# **EcoStruxure™ Control Expert**

# **Anwendungsbasierte Zeitstempelung**

## **Benutzerhandbuch**

**Übersetzung der Originalbetriebsanleitung**

**EIO0000001703.05 06/2022**

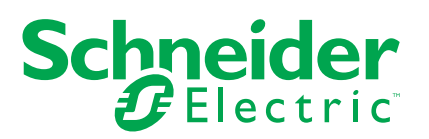

## **Rechtliche Hinweise**

Die Marke Schneider Electric sowie alle anderen in diesem Handbuch enthaltenen Markenzeichen von Schneider Electric SE und seinen Tochtergesellschaften sind das Eigentum von Schneider Electric SE oder seinen Tochtergesellschaften. Alle anderen Marken können Markenzeichen ihrer jeweiligen Eigentümer sein. Dieses Handbuch und seine Inhalte sind durch geltende Urheberrechtsgesetze geschützt und werden ausschließlich zu Informationszwecken bereitgestellt. Ohne die vorherige schriftliche Genehmigung von Schneider Electric darf kein Teil dieses Handbuchs in irgendeiner Form oder auf irgendeine Weise (elektronisch, mechanisch, durch Fotokopieren, Aufzeichnen oder anderweitig) zu irgendeinem Zweck vervielfältigt oder übertragen werden.

Schneider Electric gewährt keine Rechte oder Lizenzen für die kommerzielle Nutzung des Handbuchs oder seiner Inhalte, ausgenommen der nicht exklusiven und persönlichen Lizenz, die Website und ihre Inhalte in ihrer aktuellen Form zurate zu ziehen.

Produkte und Geräte von Schneider Electric dürfen nur von Fachpersonal installiert, betrieben, instand gesetzt und gewartet werden.

Da sich Standards, Spezifikationen und Konstruktionen von Zeit zu Zeit ändern, können die in diesem Handbuch enthaltenen Informationen ohne vorherige Ankündigung geändert werden.

Soweit nach geltendem Recht zulässig, übernehmen Schneider Electric und seine Tochtergesellschaften keine Verantwortung oder Haftung für Fehler oder Auslassungen im Informationsgehalt dieses Dokuments oder für Folgen, die aus oder infolge der Verwendung der hierin enthaltenen Informationen entstehen.

Als verantwortungsbewusstes und offenes Unternehmen aktualisieren wir unsere Inhalte, die nicht-inklusive Terminologie enthalten. Bis dieser Vorgang abgeschlossen ist, können unsere Inhalte allerdings nach wie vor standardisierte Branchenbegriffe enthalten, die von unseren Kunden als unangemessen betrachtet werden.

# **Inhaltsverzeichnis**

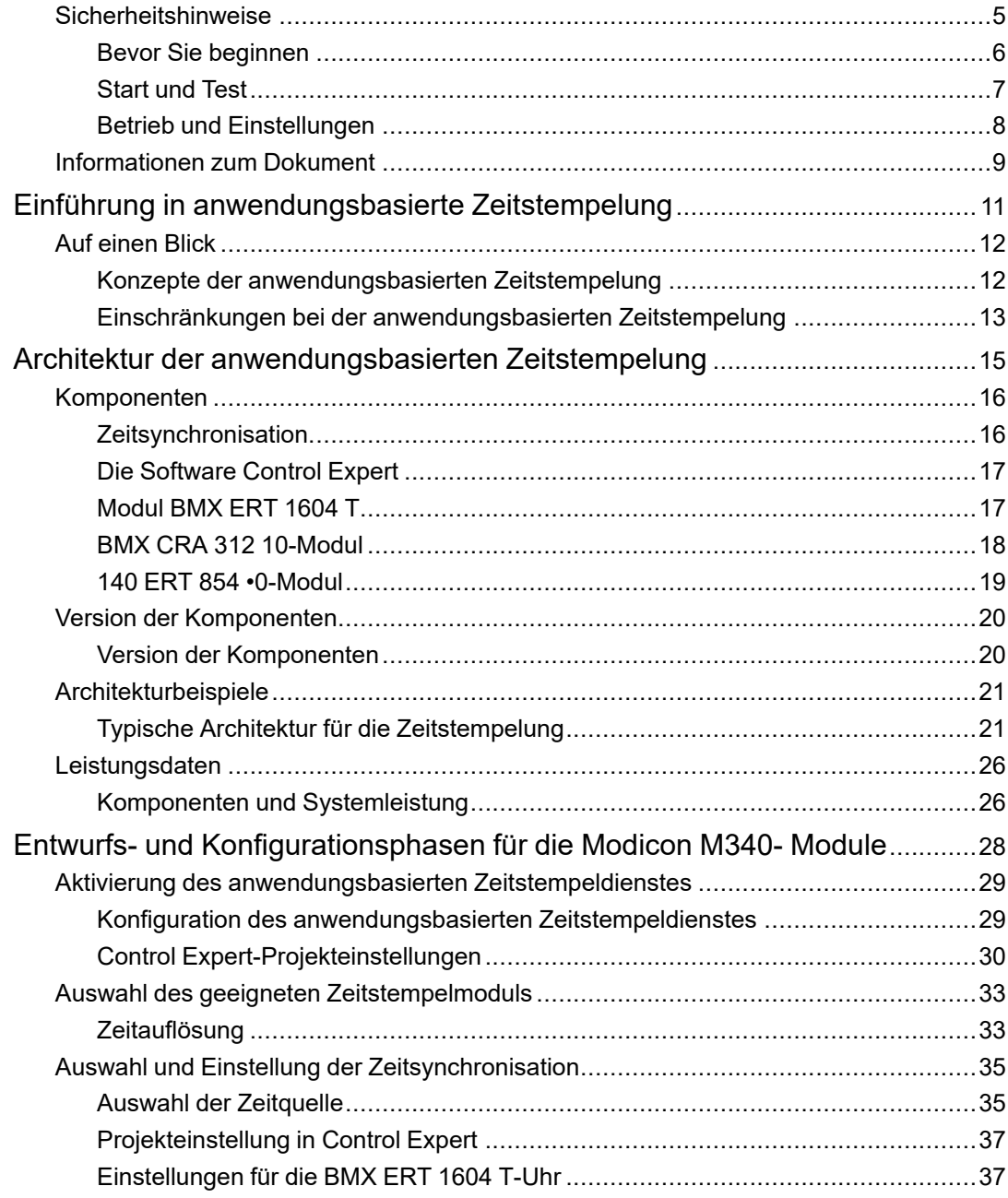

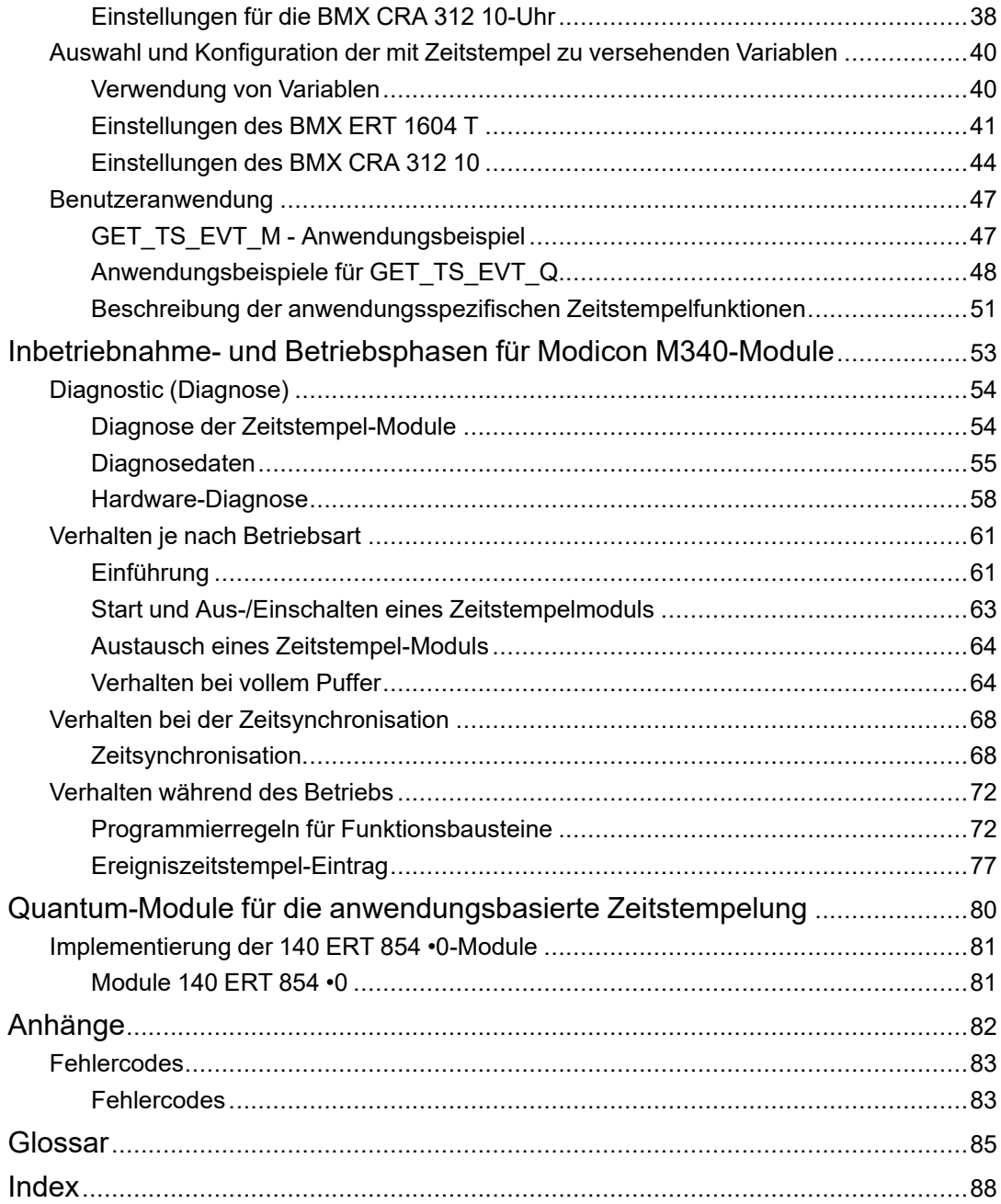

# <span id="page-4-0"></span>**Sicherheitshinweise**

#### **Wichtige Informationen**

Lesen Sie sich diese Anweisungen sorgfältig durch und machen Sie sich vor Installation, Betrieb, Bedienung und Wartung mit dem Gerät vertraut. Die nachstehend aufgeführten Warnhinweise sind in der gesamten Dokumentation sowie auf dem Gerät selbst zu finden und weisen auf potenzielle Risiken und Gefahren oder bestimmte Informationen hin, die eine Vorgehensweise verdeutlichen oder vereinfachen.

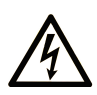

Wird dieses Symbol zusätzlich zu einem Sicherheitshinweis des Typs "Gefahr" oder "Warnung" angezeigt, bedeutet das, dass die Gefahr eines elektrischen Schlags besteht und die Nichtbeachtung der Anweisungen unweigerlich Verletzung zur Folge hat.

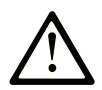

Dies ist ein allgemeines Warnsymbol. Es macht Sie auf mögliche Verletzungsgefahren aufmerksam. Beachten Sie alle unter diesem Symbol aufgeführten Hinweise, um Verletzungen oder Unfälle mit Todesfälle zu vermeiden.

## **! GEFAHR**

**GEFAHR** macht auf eine gefährliche Situation aufmerksam, die, wenn sie nicht vermieden wird, Tod oder schwere Verletzungen **zur Folge hat.**

## **! WARNUNG**

**WARNUNG** macht auf eine gefährliche Situation aufmerksam, die, wenn sie nicht vermieden wird, Tod oder schwere Verletzungen **zur Folge haben kann.**

# **! VORSICHT**

**VORSICHT** macht auf eine gefährliche Situation aufmerksam, die, wenn sie nicht vermieden wird, leichte Verletzungen **zur Folge haben kann.**

### *HINWEIS*

*HINWEIS* gibt Auskunft über Vorgehensweisen, bei denen keine Verletzungen drohen.

#### **Bitte beachten**

Elektrische Geräte dürfen nur von Fachpersonal installiert, betrieben, bedient und gewartet werden. Schneider Electric haftet nicht für Schäden, die durch die Verwendung dieses Materials entstehen.

Als qualifiziertes Fachpersonal gelten Mitarbeiter, die über Fähigkeiten und Kenntnisse hinsichtlich der Konstruktion und des Betriebs elektrischer Geräte und deren Installation verfügen und eine Schulung zur Erkennung und Vermeidung möglicher Gefahren absolviert haben.

## <span id="page-5-0"></span>**Bevor Sie beginnen**

Dieses Produkt nicht mit Maschinen ohne effektive Sicherheitseinrichtungen im Arbeitsraum verwenden. Das Fehlen effektiver Sicherheitseinrichtungen im Arbeitsraum einer Maschine kann schwere Verletzungen des Bedienpersonals zur Folge haben.

### **WARNUNG**

#### **UNBEAUFSICHTIGTE GERÄTE**

- Diese Software und zugehörige Automatisierungsgeräte nicht an Maschinen verwenden, die nicht über Sicherheitseinrichtungen im Arbeitsraum verfügen.
- Greifen Sie bei laufendem Betrieb nicht in das Gerät.

**Die Nichtbeachtung dieser Anweisungen kann Tod, schwere Verletzungen oder Sachschäden zur Folge haben.**

Dieses Automatisierungsgerät und die zugehörige Software dienen zur Steuerung verschiedener industrieller Prozesse. Der Typ bzw. das Modell des für die jeweilige Anwendung geeigneten Automatisierungsgeräts ist von mehreren Faktoren abhängig, z. B. von der benötigten Steuerungsfunktion, der erforderlichen Schutzklasse, den Produktionsverfahren, außergewöhnlichen Bedingungen, behördlichen Vorschriften usw. Für einige Anwendungen werden möglicherweise mehrere Prozessoren benötigt, z. B. für ein Backup-/Redundanzsystem.

Nur Sie als Benutzer, Maschinenbauer oder -integrator sind mit allen Bedingungen und Faktoren vertraut, die bei der Installation, der Einrichtung, dem Betrieb und der Wartung der Maschine bzw. des Prozesses zum Tragen kommen. Demzufolge sind allein Sie in der Lage, die Automatisierungskomponenten und zugehörigen Sicherheitsvorkehrungen und Verriegelungen zu identifizieren, die einen ordnungsgemäßen Betrieb gewährleisten. Bei der Auswahl der Automatisierungs- und Steuerungsgeräte sowie der zugehörigen Software für eine bestimmte Anwendung sind die einschlägigen örtlichen und landesspezifischen Richtlinien und Vorschriften zu beachten. Das National Safety Council's Accident Prevention Manual (Handbuch zur Unfallverhütung; in den USA landesweit anerkannt) enthält ebenfalls zahlreiche nützliche Hinweise.

Für einige Anwendungen, z. B. Verpackungsmaschinen, sind zusätzliche Vorrichtungen zum Schutz des Bedienpersonals wie beispielsweise Sicherheitseinrichtungen im Arbeitsraum erforderlich. Diese Vorrichtungen werden benötigt, wenn das Bedienpersonal mit den Händen oder anderen Körperteilen in den Quetschbereich oder andere Gefahrenbereiche gelangen kann und somit einer potenziellen schweren Verletzungsgefahr ausgesetzt ist. Software-Produkte allein können das Bedienpersonal nicht vor Verletzungen schützen. Die Software kann daher nicht als Ersatz für Sicherheitseinrichtungen im Arbeitsraum verwendet werden.

Vor Inbetriebnahme der Anlage sicherstellen, dass alle zum Schutz des Arbeitsraums vorgesehenen mechanischen/elektronischen Sicherheitseinrichtungen und Verriegelungen installiert und funktionsfähig sind. Alle zum Schutz des Arbeitsraums vorgesehenen Sicherheitseinrichtungen und Verriegelungen müssen mit dem zugehörigen Automatisierungsgerät und der Softwareprogrammierung koordiniert werden.

**HINWEIS:** Die Koordinierung der zum Schutz des Arbeitsraums vorgesehenen mechanischen/elektronischen Sicherheitseinrichtungen und Verriegelungen geht über den Umfang der Funktionsbaustein-Bibliothek, des System-Benutzerhandbuchs oder andere in dieser Dokumentation genannten Implementierungen hinaus.

### <span id="page-6-0"></span>**Start und Test**

Vor der Verwendung elektrischer Steuerungs- und Automatisierungsgeräte ist das System zur Überprüfung der einwandfreien Funktionsbereitschaft einem Anlauftest zu unterziehen. Dieser Test muss von qualifiziertem Personal durchgeführt werden. Um einen vollständigen und erfolgreichen Test zu gewährleisten, müssen die entsprechenden Vorkehrungen getroffen und genügend Zeit eingeplant werden.

### **WARNUNG**

#### **GEFAHR BEIM GERÄTEBETRIEB**

- Überprüfen Sie, ob alle Installations- und Einrichtungsverfahren vollständig durchgeführt wurden.
- Vor der Durchführung von Funktionstests sämtliche Blöcke oder andere vorübergehende Transportsicherungen von den Anlagekomponenten entfernen.
- Entfernen Sie Werkzeuge, Messgeräte und Verschmutzungen vom Gerät.

**Die Nichtbeachtung dieser Anweisungen kann Tod, schwere Verletzungen oder Sachschäden zur Folge haben.**

Führen Sie alle in der Dokumentation des Geräts empfohlenen Anlauftests durch. Die gesamte Dokumentation zur späteren Verwendung aufbewahren.

#### **Softwaretests müssen sowohl in simulierten als auch in realen Umgebungen stattfinden.**

Sicherstellen, dass in dem komplett installierten System keine Kurzschlüsse anliegen und nur solche Erdungen installiert sind, die den örtlichen Vorschriften entsprechen (z. B. gemäß dem National Electrical Code in den USA). Wenn Hochspannungsprüfungen erforderlich sind, beachten Sie die Empfehlungen in der Gerätedokumentation, um eine versehentliche Beschädigung zu verhindern.

Vor dem Einschalten der Anlage:

- Entfernen Sie Werkzeuge, Messgeräte und Verschmutzungen vom Gerät.
- Schließen Sie die Gehäusetür des Geräts.
- Alle temporären Erdungen der eingehenden Stromleitungen entfernen.
- Führen Sie alle vom Hersteller empfohlenen Anlauftests durch.

### <span id="page-7-0"></span>**Betrieb und Einstellungen**

Die folgenden Sicherheitshinweise sind der NEMA Standards Publication ICS 7.1-1995 entnommen (die Englische Version ist maßgebend):

- Ungeachtet der bei der Entwicklung und Fabrikation von Anlagen oder bei der Auswahl und Bemessung von Komponenten angewandten Sorgfalt, kann der unsachgemäße Betrieb solcher Anlagen Gefahren mit sich bringen.
- Gelegentlich kann es zu fehlerhaften Einstellungen kommen, die zu einem unbefriedigenden oder unsicheren Betrieb führen. Für Funktionseinstellungen stets die Herstelleranweisungen zu Rate ziehen. Das Personal, das Zugang zu diesen Einstellungen hat, muss mit den Anweisungen des Anlagenherstellers und den mit der elektrischen Anlage verwendeten Maschinen vertraut sein.
- Bediener sollten nur über Zugang zu den Einstellungen verfügen, die tatsächlich für ihre Arbeit erforderlich sind. Der Zugriff auf andere Steuerungsfunktionen sollte eingeschränkt sein, um unbefugte Änderungen der Betriebskenngrößen zu vermeiden.

## <span id="page-8-0"></span>**Informationen zum Dokument**

#### **Deckungsbereich**

In diesem Dokument wird eine PlantStruxure-Funktion vorgestellt: Anwendungsbasierte Zeitstempelung an der Quelle

Dieses Handbuch enthält detaillierte Informationen zur anwendungsbasierten Zeitstempelung. Dazu zählt Folgendes:

- Architektur der anwendungsbasierten Zeitstempelung
- Entwurfs- und Konfigurationsphasen
- Inbetriebnahme- und Betriebsphasen

#### **Gültigkeitsanmerkung**

Dieses Dokument ist gültig für EcoStruxure™ Control Expert 15.2.

Die technischen Merkmale der hier beschriebenen Geräte sind auch online abrufbar. Um auf die Online-Informationen zuzugreifen, gehen Sie zur Homepage von Schneider Electric [www.se.com/ww/en/download/](https://www.se.com/ww/en/download/).

Die in diesem Handbuch vorgestellten Merkmale sollten denen entsprechen, die online angezeigt werden. Im Rahmen unserer Bemühungen um eine ständige Verbesserung werden Inhalte im Laufe der Zeit möglicherweise überarbeitet, um deren Verständlichkeit und Genauigkeit zu verbessern. Sollten Sie einen Unterschied zwischen den Informationen im Handbuch und denen online feststellen, nutzen Sie die Online-Informationen als Referenz.

#### <span id="page-8-1"></span>**Weiterführende Dokumentation**

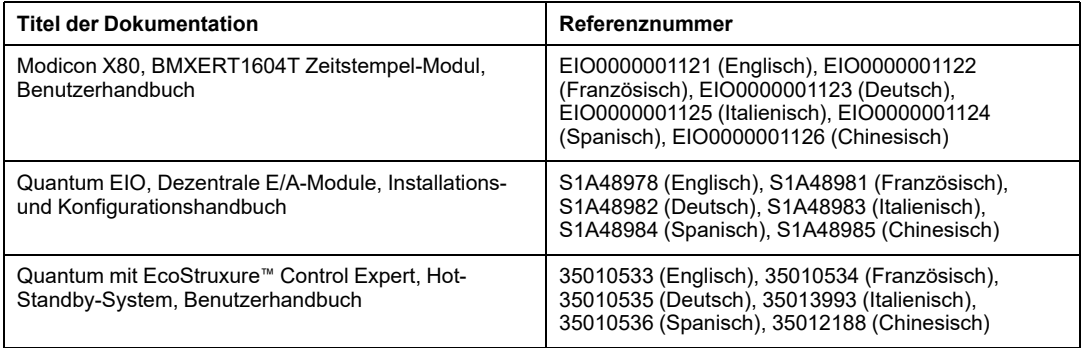

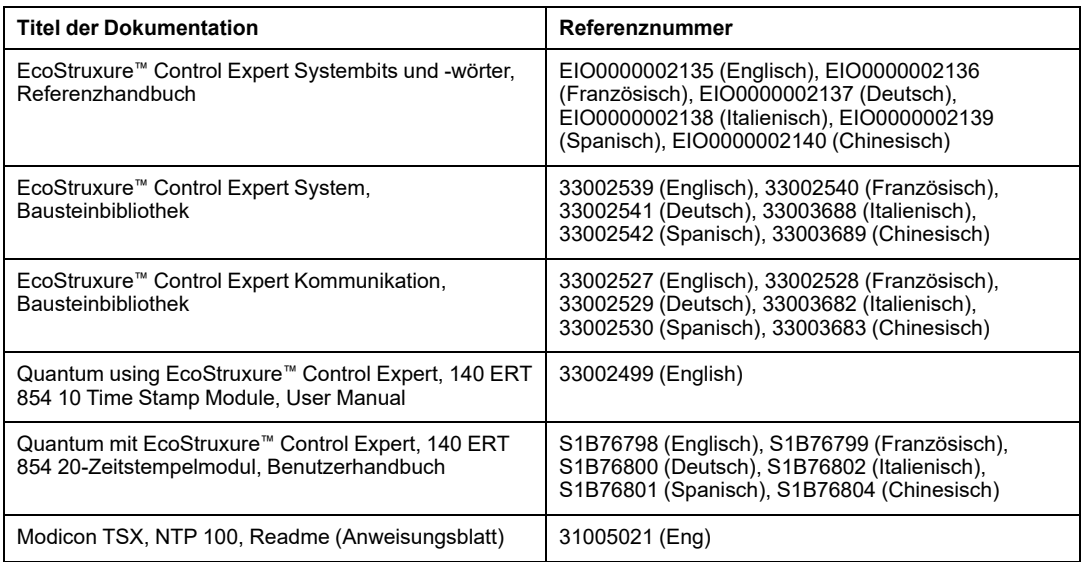

Diese technischen Veröffentlichungen, das vorliegende Dokument sowie andere technische Informationen stehen auf unserer Website [www.se.com/en/download/](https://www.se.com/en/download/) zum Download bereit.

## <span id="page-10-0"></span>**Einführung in anwendungsbasierte Zeitstempelung**

#### **Inhalt dieses Abschnitts**

Auf einen [Blick.........................................................................12](#page-11-0)

#### **Einführung**

In diesem Teil werden die Konzepte, Lösungen und Beschränkungen der anwendungsbasierten Zeitstempelung vorgestellt.

## <span id="page-11-0"></span>**Auf einen Blick**

#### **Inhalt dieses Kapitels**

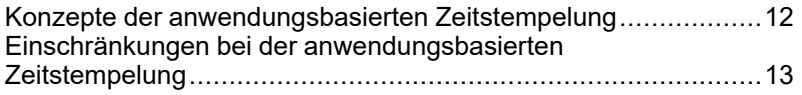

### <span id="page-11-1"></span>**Konzepte der anwendungsbasierten Zeitstempelung**

### **Definition**

Die anwendungsbasierte Zeitstempelung stellt der SPS-Anwendung Pufferspeicher für zeitgestempelte Ereignisse bereit, die von SCADA-Systemen anderer Anbieter verwendet werden können, die über keine OFS/OPC DA-basierte Schnittstelle verfügen. Der Benutzer kann das Format der gelesenen Ereignisse aus den Zeitstempelereignis-Puffern in ein spezielles Benutzerformat für die Dritthersteller-SCADA-Systeme konvertieren.

Ein Ereignis ist die von einem Zeitstempelmodul erkannte Änderung des Werts eines digitalen E/A (Übergang). Die anwendungsbasierte Zeitstempelung garantiert eine kohärente Ereignisfolge (SOE, Sequence of Events) mit Zeitstempelung an der Quelle.

### **Quellen**

Die anwendungsbasierte Zeitstempellösung wird von folgenden Ereignisquellen verwaltet:

- Eingänge des Moduls BMX ERT 1604 T
- Eingänge des Moduls 140 ERT 854 •0
- Eingänge oder Ausgänge der E/A-Digitalmodule in einer Modicon X80-Ethernet-E/A-Station mit einem BMX CRA 312 10-Modul

Die anwendungsbasierte Zeitstempelung wird in Quantum Hot Standby-Systemen unterstützt.

In Quantum-Sicherheitsanwendungen wird die anwendungsbasierte Zeitstempelung nur von den Eingängen des Moduls 140 ERT 854 20 verwaltet.

#### **Prozess**

Zeitgestempelte Ereignisse werden folgendermaßen verwaltet:

- Das Zeitstempelmodul zeichnet die Ereignisse bei jedem Vorkommen im lokalen Puffer auf.
- Die SPS-Anwendung wertet die zeitgestempelten Ereignisse im lokalen Puffer der Module aus und speichert die Daten im Rohdatenpuffer der SPS.
- Die SPS-Anwendung konvertiert die SPS-Rohdaten in ein benutzerspezifisches Format und speichert die Daten.
- Die Überwachungsanwendung wertet die Daten im Benutzerformat aus.

### **Konfiguration der Lösung**

Für digitale E/A, die von einem BMX CRA 312 10-Modul mit einem Zeitstempel versehen wurden, kann der Benutzer Folgendes konfigurieren:

- Das Verhalten der Zeitstempelpuffer bei:
	- Vollem Puffer
	- Einschalten
	- Übergang Stop zu Run
- Die mit einem Zeitstempel zu versehenden Flankenübergänge (steigend, fallend, steigend/fallend für jeden digitalen E/A)

Bei BMX ERT 1604 T-Modulen sind die oben aufgeführten Parameter voreingestellt und können nicht geändert werden:

- Anhalten der Aufzeichnung bei vollem Puffer
- Beibehalten des Modulpuffer-Inhalts beim Einschalten, bei identischer Anwendung
- Beibehalten des Modulpuffer-Inhalts bei einem Übergang Stop zu Run
- Beide Flankenübergänge (Flankenerkennung)

### <span id="page-12-0"></span>**Einschränkungen bei der anwendungsbasierten Zeitstempelung**

### **Funktionen**

Systembeschränkungen:

- Für an der Quelle mit Zeitstempel versehene Ereignisse ist kein Dienst für Online-Änderungen verfügbar.
- Interne SPS-Variablen können nicht mit einer Lösung für Zeitstempelung an der Quelle zeitgestempelt werden.
- In einem BMX ERT 1604 T-Modul können die Übergangsflanken für zeitgestempelte Ereignisse nicht ausgewählt werden (sowohl bei steigenden als auch bei fallenden Flanken wird ein Ereignis zeitgestempelt).
- In einer lokalen Modicon M340-Station ist die maximale Anzahl an BMX ERT 1604 T-Modulen vom CPU-Typ der lokalen Station abhängig. Detaillierte Informationen finden Sie unter Kompatibilität und Einschränkungen (siehe Modicon X80, BMXERT1604T/H-Zeitstempelmodul, Benutzerhandbuch).
- In einer Quantum-Anwendung werden nur 25 BMX ERT 1604 T-Module pro Anwendung unterstützt.
- In einer M580-Anwendung ist die Anzahl der BMX ERT 1604 TModule pro Anwendung nicht begrenzt.

**HINWEIS:** Für M580 CPUs mit Betriebssystemversion ≤ 2.40 ist die Anzahl der BMX ERT 1604 T-Module pro Anwendung auf 25 begrenzt.

- Eine Modicon X80 Ethernet-RIO-Station unterstützt bis zu 36 Expertenkanäle. Ein Modul des Typs BMX ERT 1604 T wird als 4 Expertenkanale eingestuft.
- Maximal 9 x 140 ERT 854 10-Module in einer S908-Station
- Maximal 8 x 140 ERT 854 20-Module in einer S908-Station
- Maximal 2.500 digitale E/A pro Quantum-SPS
- Maximal 144 Digitaleingänge pro Modicon M340-SPS (lokale Station)
- Die Funktion CCOTF wird von BMX ERT 1604 T-Modulen nicht unterstützt.

Kompatibilität:

- Ein Hot Standby-System ist mit der anwendungsbasierten Zeitstempelung kompatibel. Detaillierte Informationen zu Hot Standby-Systemen finden Sie im *Modicon Quantum Hot Standby-System Benutzerhandbuch*.
- Quantum-Sicherheitssteuerungen sind mit der anwendungsbasierten Zeitstempelung kompatibel. Weitere Informationen hierzu können Sie dem *Modicon Quantum, Quantum Sicherheits-SPS, Referenzhandbuch zur Sicherheit* entnehmen.

# <span id="page-14-0"></span>**Architektur der anwendungsbasierten Zeitstempelung**

#### **Inhalt dieses Abschnitts**

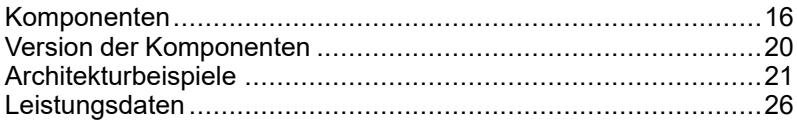

#### **Einführung**

Dieser Teil enthält eine Liste der Komponenten für die anwendungsbasierte Zeitstempelung, die Komponentenversionen sowie Leistungsdaten und Architekturbeispiele.

### <span id="page-15-0"></span>**Komponenten**

#### **Inhalt dieses Kapitels**

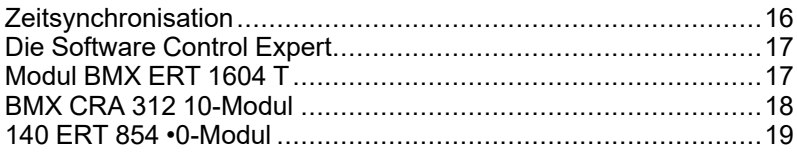

#### **Übersicht**

In diesem Kapitel werden die an einer anwendungsbasierten Zeitstempellösung beteiligten Komponenten beschrieben.

## <span id="page-15-1"></span>**Zeitsynchronisation**

### **Zeitsynchronisation**

Die Zeitsynchronisation ist ein wichtiger Aspekt der anwendungsbasierten Zeitstempellösung. Die Zeitsynchronisation zwischen den Quellen der Zeitstempelereignisse (die verschiedene externe Uhren verwenden) ist Voraussetzung für eine funktionierende Zeitstempellösung.

Zeitsynchronisation bedeutet Folgendes:

- BMX ERT 1604 T: DCF77 oder IRIG-B 004/5/6/7 Externe Uhr
- 140 ERT 854 10: DCF77 Externe Uhr
- 140 ERT 854 20: DCF77 oder IRIG-B 004/5/6/7 Externe Uhr, Modul TSX [NTP](#page-8-1) 100, [Seite](#page-8-1) 9
- BMX CRA 312 10: NTP-Server

### <span id="page-16-0"></span>**Die Software Control Expert**

#### **Aufgabe der Software Control Expert**

Control Expert ist eine Programmier-, Debugging- und Betriebssoftware für einen Einsatz mit den meisten SPS von Schneider Electric. Sie ermöglicht die vollständige Entwicklung von Anwendungen.

Bei einer Zeitstempellösung ist Control Expert für die Programmierung des SPS-Systems erforderlich.

Quantum Hot Standby-Systeme bieten Unterstützung für anwendungsbasierte Zeitstempellösungen.

Quantum-Sicherheitsanwendungen unterstützten eine anwendungsbasierte Zeitstempelung an der Quelle nur mit Modulen des Typs 140 ERT 854 20.

### <span id="page-16-1"></span>**Modul BMX ERT 1604 T**

### **Aufgabe des Moduls BMX ERT 1604 T**

Das Modul BMX ERT 1604 T ist eine Zeitstempelquelle, die in einer lokalen Modicon M340- Station oder in einer Modicon X80-Station eingesetzt werden kann.

Das BMX ERT 1604 T ist ein Modul mit 16 digitalen Eingangskanälen, das Zeitstempelereignisse bei Eingangswertänderungen generieren kann. Um seine Eingänge mit Zeitstempeln zu versehen, ist das BMX ERT 1604 T-Modul mit einer externen GPS-Uhr (IRIG-B 004/5/6/7- oder DCF77-Zeitcode) oder mit einem DCF77-Funkempfänger verbunden.

**HINWEIS:** Einige BMX ERT 1604 T-Modulkanäle können auch als einfache Digitaleingänge oder Inkrementalzähler-Eingänge verwendet werden.

Weitere Informationen zum BMX ERT 1604 T-Modul finden Sie im *BMX ERT 1604 T M340 ERT-Modul Benutzerhandbuch*.

Die Eingänge des BMX ERT 1604 T verwenden positive Logik (Sink, d. h. stromziehend). Die Spannungseingangsbereiche lauten wie folgt:

- $\cdot$  24 VDC
- $\cdot$  48 VDC
- 60 VDC
- 110 VDC

• 125 VDC

## <span id="page-17-0"></span>**BMX CRA 312 10-Modul**

### **Aufgabe des Moduls BMX CRA 312 10**

Bei dem Modul BMX CRA 312 10 handelt es sich um ein Kommunikationsmodul in einer dezentralen Modicon X80-Ethernet-E/A-Station.

Merkmale des BMX CRA 312 10-Moduls:

- In einer Quantum Ethernet I/O-Lösung tauschen diese Baugruppen Daten mit dem Quantum SPS-Kopfmodul aus: 140 CRP 312 00.
- Zusätzlich zur Kommunikationsfunktion kann ein BMX CRA 312 10-Modul jegliche E/A an Digitalmodulen, die sich in der Station befinden, mit Zeitstempeln versehen. Das BMX CRA 312 10-Modul bewertet in regelmäßigen Abständen Digitaleingangswerte und Digitalausgangswerte und versieht jede festgestellte Änderung mit einem Zeitstempel zur Speicherung im internen, lokalen Ereignispuffer des Moduls. Dieser Puffer macht die Informationen für den End-Client verfügbar und sein Verhalten muss in der Control Expert-Software definiert werden.

Für die Zeitstempelanwendung benötigt das BMX CRA 312 10-Modul eine direkte Verbindung zu einem präzisen NTP-Server [\(Zeitquelle,](#page-15-1) Seite 16).

### **Digitaleingänge und -ausgänge**

Das BMX CRA 312 10-Modul kann jedes in der Station befindliche Digitalmodul mit Zeitstempeln versehen.

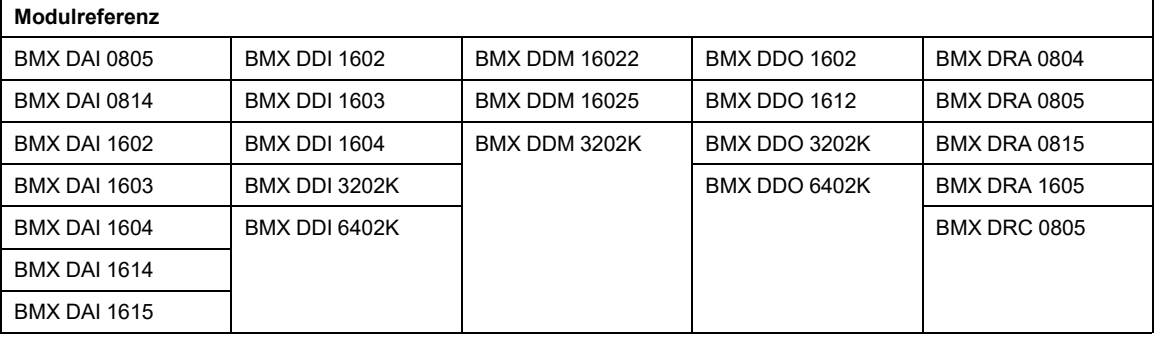

Kompatible Modicon X80-Digitalmodule:

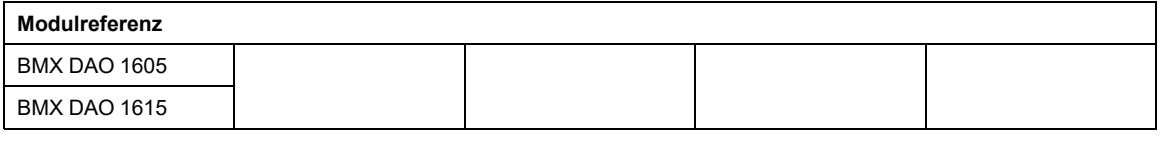

### <span id="page-18-0"></span>**140 ERT 854 •0-Modul**

#### **Aufgabe des Moduls 140 ERT 854 •0**

Die Module des Typs 140 ERT 854 •0 sind intelligente digitale 32-Punkt-Eingangsmodule für Quantum, die bei Eingangsänderungen Zeitstempelereignisse erzeugen können. Um die Eingänge mit einem Zeitstempel versehen zu können, werden die Module 140 ERT 854 •0 mit einer externen Uhr verbunden (DCF77- oder IRIG-B-Zeitcode). Das Modul 140 ERT 854 20 kann mit einem externen Modul TSX NTP 100, [Seite](#page-8-1) 9 verbunden werden, das Zeitcodes von NTP-Servern empfängt und diese über die RS485-Verbindung konvertiert.

Detaillierte Informationen zu den Modulen 140 ERT 854 •0 finden Sie in den folgenden Handbüchern: *Quantum using EcoStruxure™ Control Expert, 140 ERT 854 10 Time Stamp Module, User Manual* und *Quantum mit EcoStruxure™ Control Expert, 140 ERT 854 20- Zeitstempelmodul, Benutzerhandbuch*.

Die Zeitstempelung mit Modulen des Typs 140 ERT 854 •0 wird in diesem Dokument nicht beschrieben.

## <span id="page-19-0"></span>**Version der Komponenten**

#### **Inhalt dieses Kapitels**

Version der Komponenten [........................................................20](#page-19-1)

### <span id="page-19-1"></span>**Version der Komponenten**

### **Allgemein**

In der folgenden Tabelle werden die erforderlichen Versionen der Komponenten für die anwendungsbasierte Zeitstempelung angegeben:

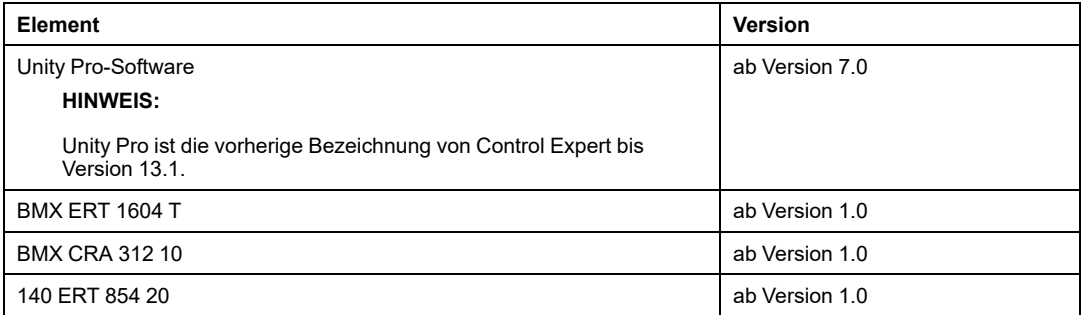

## <span id="page-20-0"></span>**Architekturbeispiele**

#### **Inhalt dieses Kapitels**

Typische Architektur für die Zeitstempelung [...............................21](#page-20-1)

### **Übersicht**

Dieses Kapitel enthält typische Architekturen für die Zeitstempelung.

## <span id="page-20-1"></span>**Typische Architektur für die Zeitstempelung**

### **Übersicht**

Die Zeitstempelung kann in Architekturen mit Quantum- oder Modicon M340-Steuerungen angewendet werden.

Die folgende Tabelle enthält die in einer Architektur für anwendungsbasierte Zeitstempelung erforderliche Gerätekombination:

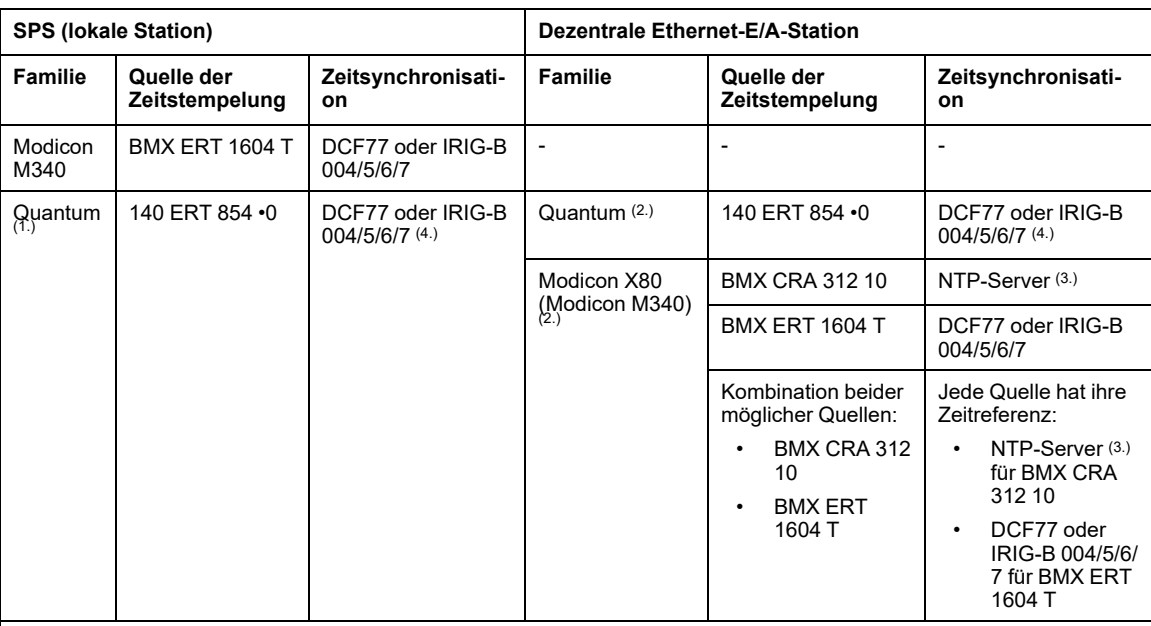

**-** Nicht zutreffend

**1.** Quantum Hot Standby-Konfigurationen sind mit der anwendungsbasierten Zeitstempelung kompatibel.

**2.** Eine Architektur zur Zeitstempelung kann verschiedene dezentrale Ethernet-E/A-Stationen mit Zeitstempelquellen enthalten.

**3.** Ein einziger NTP-Server kann Zeitreferenzsignale für viele BMX CRA 312 10-Module bereitstellen.

**4.** Ein Modul TSX NTP 100 kann eine RS485-Zeitquelle für das Modul 140 ERT 854 20 bereitstellen (auf der Grundlage eines NTP-Servers). Das Modul 140 ERT 854 10 akzeptiert nur eine DCF77-basierte Zeitsynchronisation.

Die nachstehenden Abschnitte veranschaulichen einige der in einer Architektur für anwendungsbasierte Zeitstempelung zulässigen Gerätekombinationen (die Liste ist nicht erschöpfend, sondern stellt lediglich typische Anwendungsbeispiele dar).

### **Quantum-SPS (lokale Station) mit einem 140 ERT 854 •0- Modul**

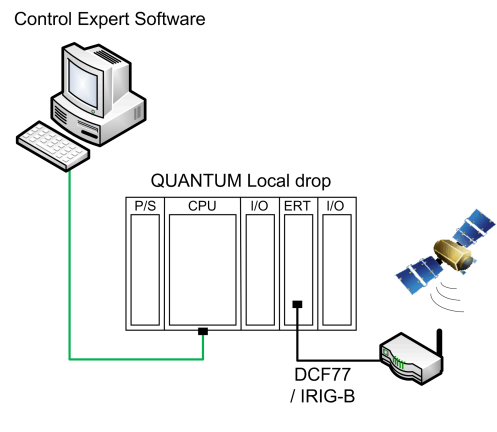

In diesem Beispiel enthält die lokale Quantum-Station ein 140 ERT 854 •0-Modul.

Das 140 ERT 854 •0-Modul fungiert als Quelle für zeitgestempelte Ereignisse.

Die Zeitquelle ist ein mit dem Modul 140 ERT 854 •0 verbundenes GPS-Modul.

#### **Quantum-SPS mit einer Quantum Ethernet I/O-Station mit einem 140 ERT 854 •0-Modul**

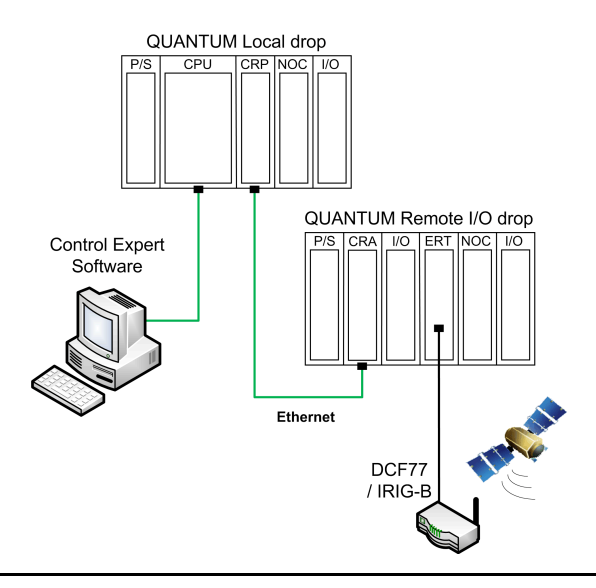

In diesem Beispiel umfasst die Quantum Ethernet I/O-Architektur eine lokale Quantum Ethernet-E/A-Station.

Das 140 ERT 854 •0-Modul fungiert als Quelle für zeitgestempelte Ereignisse.

Die Zeitquelle ist ein mit dem Modul 140 ERT 854 •0 verbundenes GPS-Modul.

### <span id="page-23-0"></span>**Quantum-SPS mit einer Modicon X80-Station**

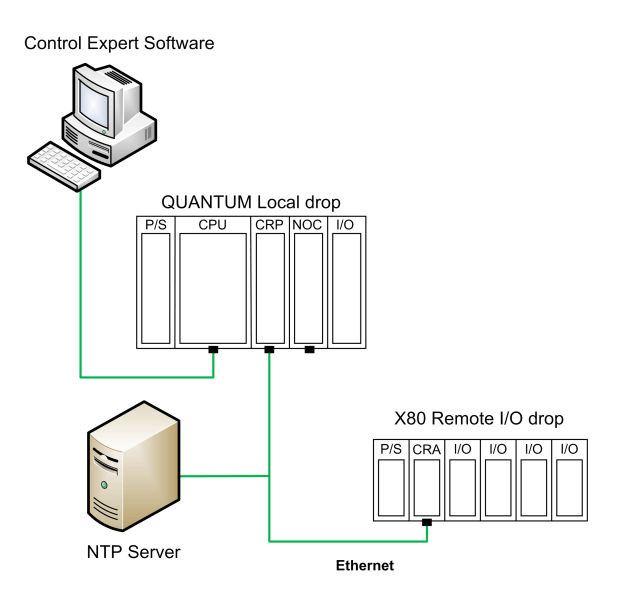

In diesem Beispiel umfasst die Quantum Ethernet I/O-Architektur eine Modicon X80 (Modicon M340) Ethernet-E/A-Station.

In der dezentralen E/A-Station fungiert das BMX CRA 312 10-Modul als Quelle für zeitgestempelte Ereignisse. Es versieht die E/A-Übergänge in den E/A-Digitalmodulen in der dezentralen E/A-Station mit Zeitstempeln.

Die Zeitquelle ist ein an den dezentralen Ethernet-E/A-Bus angeschlossener NTP-Server.

#### <span id="page-24-0"></span>**Quantum-SPS mit einer Modicon X80-Station mit den Modulen BMX ERT 1604 T und BMX CRA 312 10 mit einer GPS-Zeitreferenz**

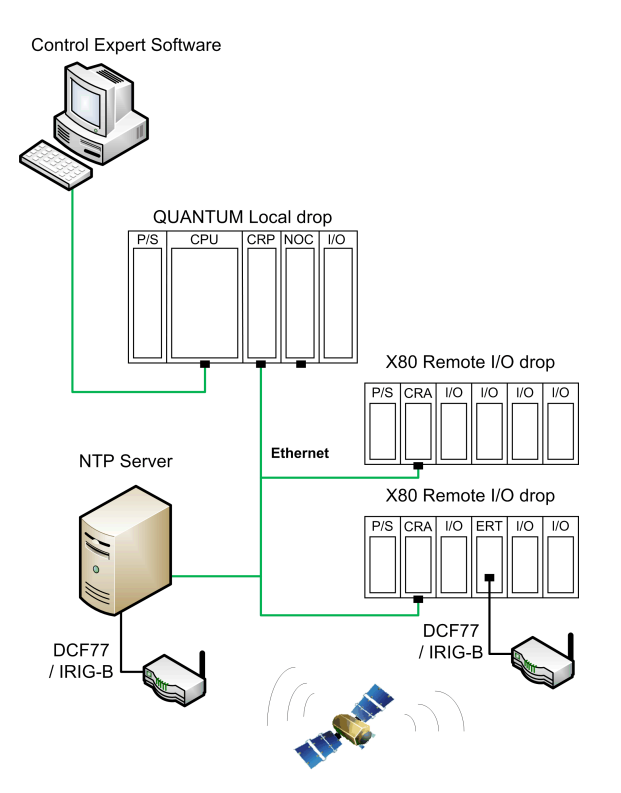

In diesem Beispiel umfasst die Quantum Ethernet I/O-Architektur 2 Modicon X80 (Modicon M340) Ethernet-E/A-Stationen.

In jeder dezentralen E/A-Station fungiert das Modul BMX CRA 312 10 bzw. BMX ERT 1604 T als Quelle für zeitgestempelte Ereignisse.

Die Zeitquelle für die Module BMX CRA 312 10 ist ein mit einer GPS-Quelle verbundener NTP-Server bzw. für die Module BMX ERT 1604 T eine dedizierte GPS-Quelle.

## <span id="page-25-0"></span>**Leistungsdaten**

#### **Inhalt dieses Kapitels**

Komponenten und Systemleistung [............................................26](#page-25-1)

#### **Übersicht**

In diesem Kapitel werden Leistung und Einschränkungen des anwendungsbasierten Zeitstempelsystems beschrieben.

### <span id="page-25-1"></span>**Komponenten und Systemleistung**

### **Leistungsdaten der Komponenten**

Die folgende Tabelle enthält eine Übersicht über die Leistungsdaten der Komponenten in einer Zeitstempellösung:

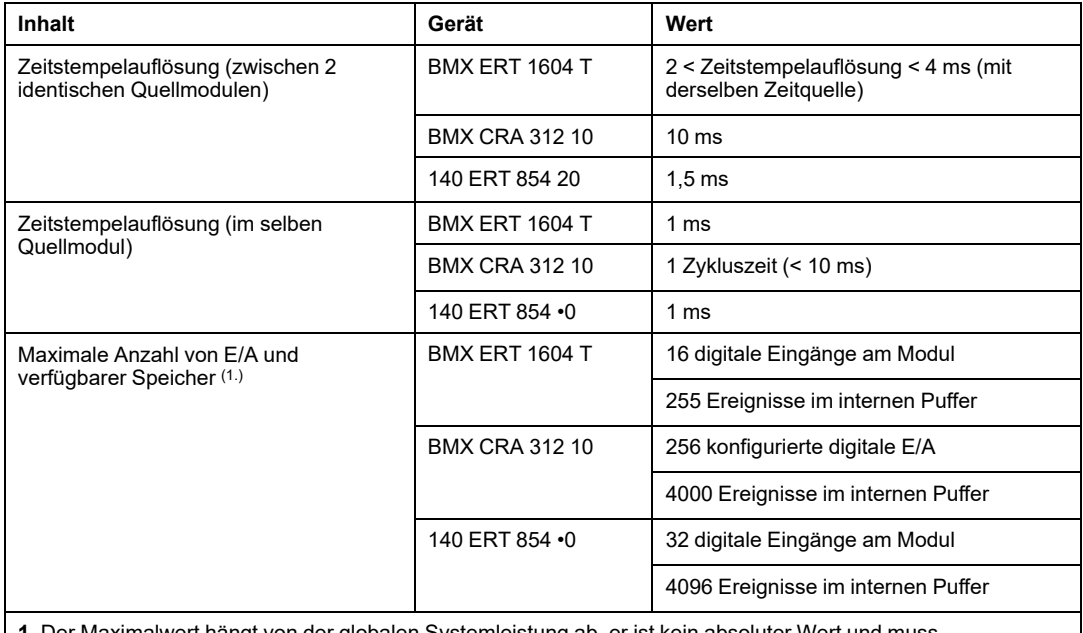

**1.** Der Maximalwert hängt von der globalen Systemleistung ab, er ist kein absoluter Wert und muss ausgeglichen werden.

### **Systembeschränkungen**

Die folgende Tabelle enthält eine Übersicht über die Systembeschränkungen in einer Zeitstempellösung:

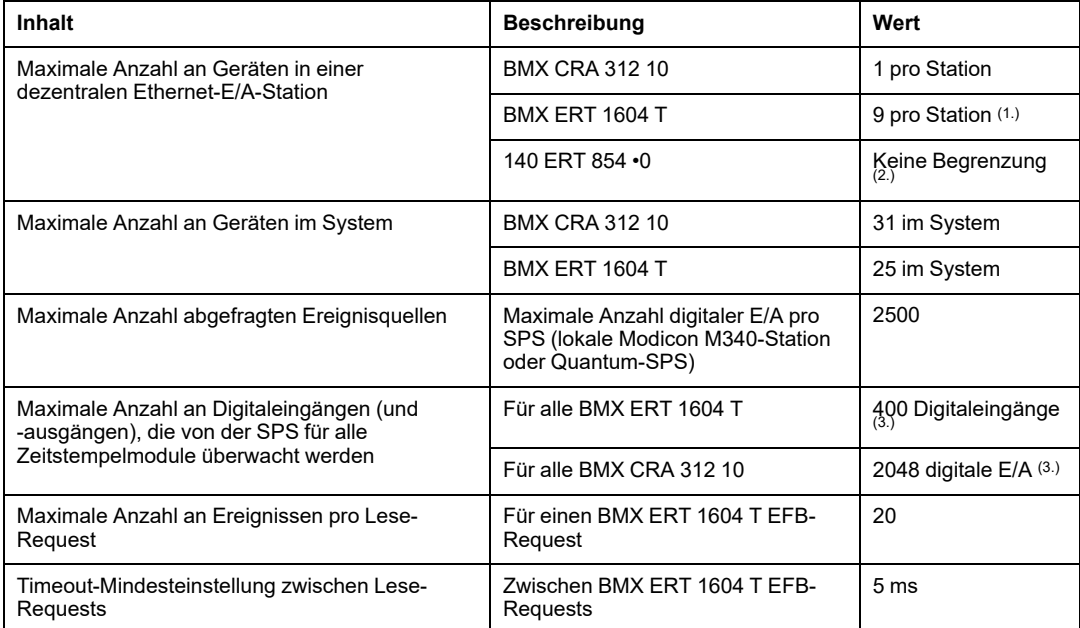

**1.** Ein BMX ERT 1604 T-Modul enthält 4 Expertenkanäle. Eine Modicon X80-Station unterstützt maximal 36 Expertenkanäle, d. h. sie unterstützt maximal 9 x BMX ERT 1604 T-Module, wenn in der Station kein Zählmodul BMX EHC 0•00 vorhanden ist.

**2.** In einer dezentralen E/A-Architektur mit Quantum S908: 9 x Module 140 ERT 854 10 und 8 x Module 140 ERT 854 20 pro Station.

**3.** Der Maximalwert hängt von der globalen Systemleistung ab, er ist kein absoluter Wert und muss ausgeglichen werden.

## <span id="page-27-0"></span>**Entwurfs- und Konfigurationsphasen für die Modicon M340- Module**

#### **Inhalt dieses Abschnitts**

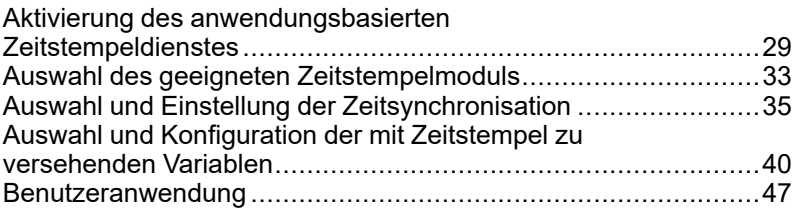

#### **Einführung**

In diesem Teil werden die Entwurfs- und Konfigurationsphasen der anwendungsbasierten Zeitstempelung von der Aktivierung des Dienstes bis hin zur Diagnose in einer lokalen Modicon M340-Station bzw. dezentralen Modicon X80 Ethernet-Station in einer Quantum Ethernet I/O-Architektur beschrieben.

**HINWEIS:** Eine Beschreibung der Zeitstempelung mit den Modulen 140 ERT 854 •0 finden Sie hier: *Quantum using EcoStruxure™ Control Expert, 140 ERT 854 10 Time Stamp Module, User Manual* und *Quantum mit EcoStruxure™ Control Expert, 140 ERT 854 20-Zeitstempelmodul, Benutzerhandbuch*.

## <span id="page-28-0"></span>**Aktivierung des anwendungsbasierten Zeitstempeldienstes**

#### **Inhalt dieses Kapitels**

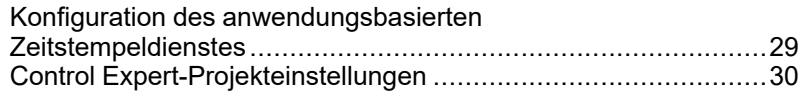

#### **Übersicht**

In diesem Kapitel werden die Aktionen beschrieben, die durchgeführt werden müssen, um den anwendungsbasierten Zeitstempeldienst in der Software Control Expert zu aktivieren.

### <span id="page-28-1"></span>**Konfiguration des anwendungsbasierten Zeitstempeldienstes**

### **Konfigurationsreihenfolge**

In der folgenden Tabelle werden die für die anwendungsbasierte Zeitstempelung in Control Expert durchzuführenden Arbeitsschritte in der richtigen Reihenfolge aufgeführt:

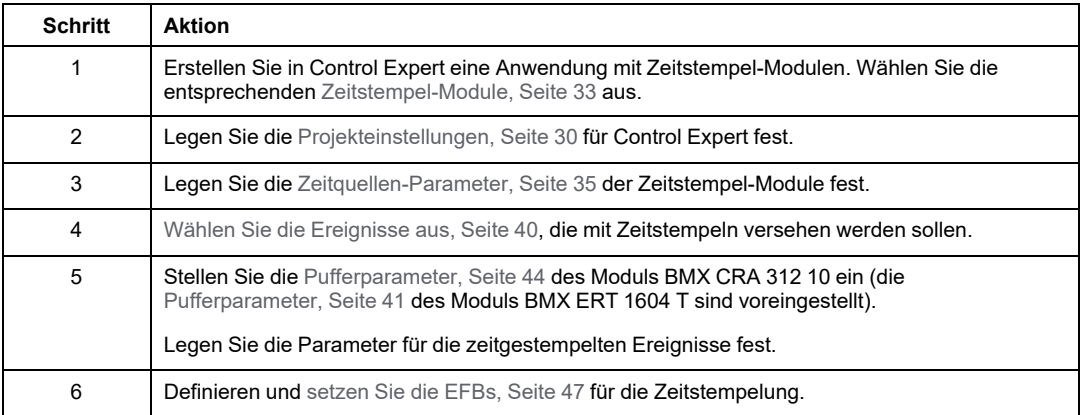

### <span id="page-29-0"></span>**Control Expert-Projekteinstellungen**

### **Auf einen Blick**

Um die anwendungsbasierte Zeitstempelung zuzulassen, passen Sie in der Software Control Expert die **Projekteinstellungen** an, indem Sie auf **Extras > Projekteinstellungen > Allgemein** klicken.

**HINWEIS:** Diese Einstellungen gelten nur für die Module BMX CRA 312 10 und BMX ERT 1604 T. Sie gelten nicht für Module des Typs 140 ERT 854 •0.

#### **Parameter für die Zeitstempelung**

Klicken Sie auf **Allgemein > Zeit**, um die Zeitstempelparameter anzuzeigen:

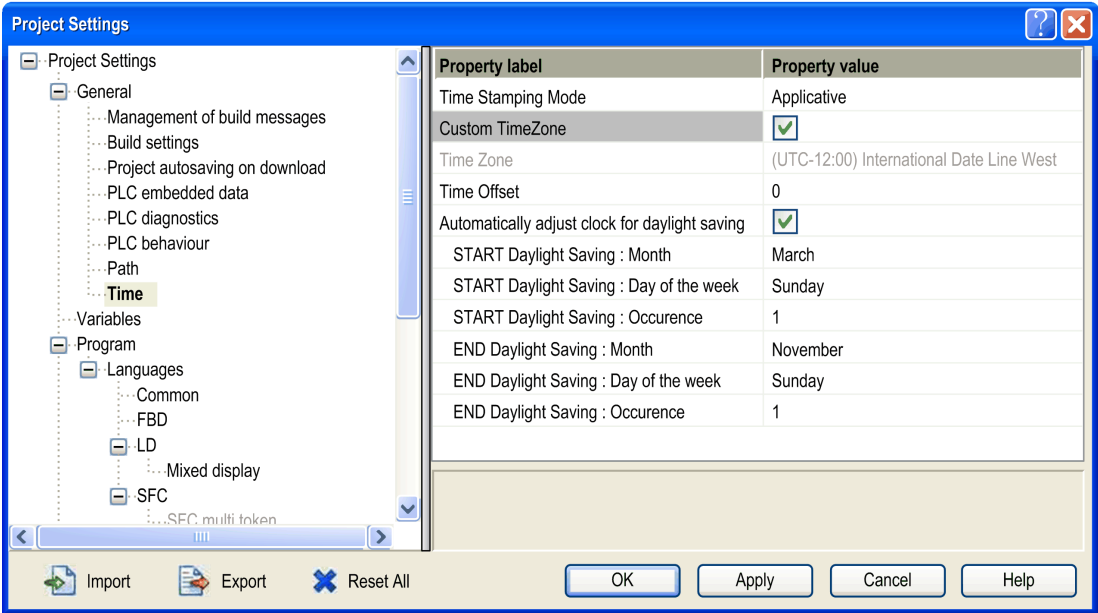

Legen Sie im Bereich **Dauer** den Zeitstempel-Modus und die Zeitzone fest:

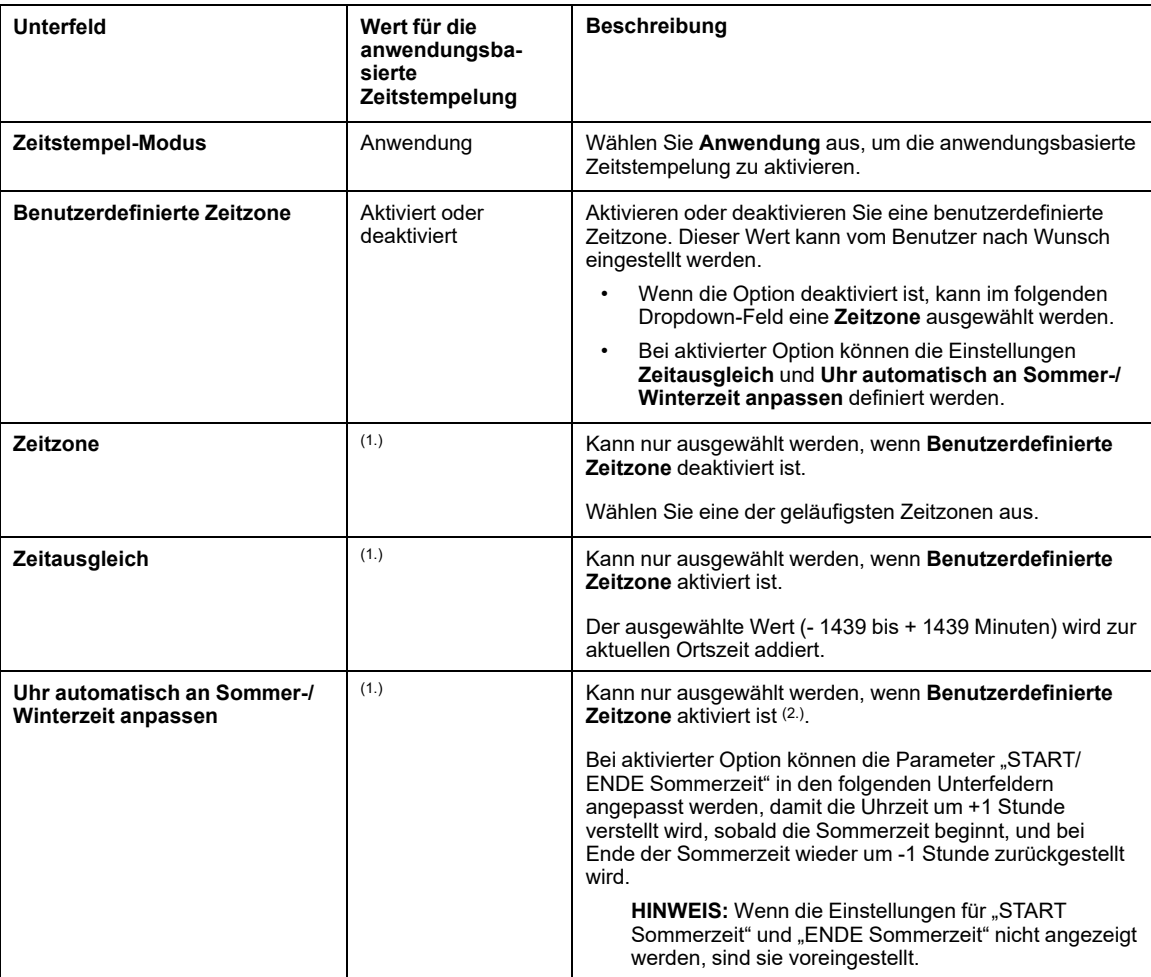

**1.** Kein spezifischer Wert für die anwendungsbasierte Zeitstempelung erforderlich, abhängig vom Wert im Unterfeld **Benutzerdefinierte Zeitzone**.

**2.** Die BMX ERT 1604 T-Module verwenden keine Einstellung zur automatischen Anpassung an die Sommerzeit.

Zeitgestempelte Ereignisse werden mit UTC-Werten gekennzeichnet. Die Zeitzoneneinstellungen ermöglichen die Umwandlung der GPS-Ortszeit in UTC-Werte im Modul BMX ERT 1604 T.

**HINWEIS:** Wenn sich die Quelle zeitgestempelter Ereignisse in einem BMX CRA 312 10-Modul befindet, haben die Zeitzoneneinstellungen keinen Einfluss auf die zeitgestempelten Ereignisse (das Modul verwendet die UTC-Zeit vom NTP-Server). Die Zeitzoneneinstellungen dienen jedoch Diagnosezwecken (Ortszeit erforderlich).

**HINWEIS:** Die Sommerzeiteinstellungen gelten nicht für das BMX ERT 1604 T-Modul, da es die Informationen zur Sommerzeitumschaltung von der externen Uhr (DCF77 oder IRIG-B 004/5/6/7-Zeitcode) erhält.

#### **Variableneinstellungen**

In der Anwendung müssen dynamische Arrays zugelassen werden, damit die anwendungsbasierte Zeitstempelfunktion ausgeführt werden kann.

Klicken Sie auf **Allgemein > Variablen** und aktivieren Sie das Kontrollkästchen **Dynamische Arrays (ANY\_ARRAY\_XXX) zulässig**.

# <span id="page-32-0"></span>**Auswahl des geeigneten Zeitstempelmoduls**

#### **Inhalt dieses Kapitels**

[Zeitauflösung...........................................................................33](#page-32-1)

### **Übersicht**

In diesem Kapitel werden die verfügbaren Module zur Bereitstellung der gewünschten Zeitstempelauflösung beschrieben.

## <span id="page-32-1"></span>**Zeitauflösung**

### **Übersicht**

Die Zeitauflösung ist ein wichtiger Aspekt bei der Auswahl der Quellen für zeitgestempelte Ereignisse.

Zeitauflösung und Zeitstempelauflösung sind wie folgt zu verstehen:

- Interne Modulzeitauflösung: Absolute Zeitauflösung in Abhängigkeit von der modulinternen Uhr (und der E/A-Verwaltung für das Modul BMX CRA 312 10).
- Zeitstempelauflösung zwischen 2 Ereignissen im selben Modul: Abhängig von der modulinternen E/A-Abfragerate bzw. dem Abfragezyklus.
- Zeitstempelauflösung zwischen 2 Ereignissen in verschiedenen Quellmodulen derselben Familie (BMX ERT 1604 T oder BMX CRA 312 10): Zeitauflösung zwischen 2 Quellmodulen in Abhängigkeit von der Toleranz der Zeitquelle (externe Uhr), der internen Zeitauflösung jedes Moduls (und der netzwerkspezifischen Zeitverzögerung bei der Datenübertragung für über NTP synchronisierte Module).
- Zeitstempelauflösung zwischen 2 Ereignissen in verschiedenen Quellmodulen unterschiedlicher Familien (BMX ERT 1604 T und BMX CRA 312 10): In diesem Fall gelten dieselben Einschränkungen wie für 2 Quellmodule derselben Familie, allerdings wird die Zeitstempelauflösung vom Modul mit der geringeren Genauigkeit bestimmt.

## **Zeit- und Zeitstempelauflösung**

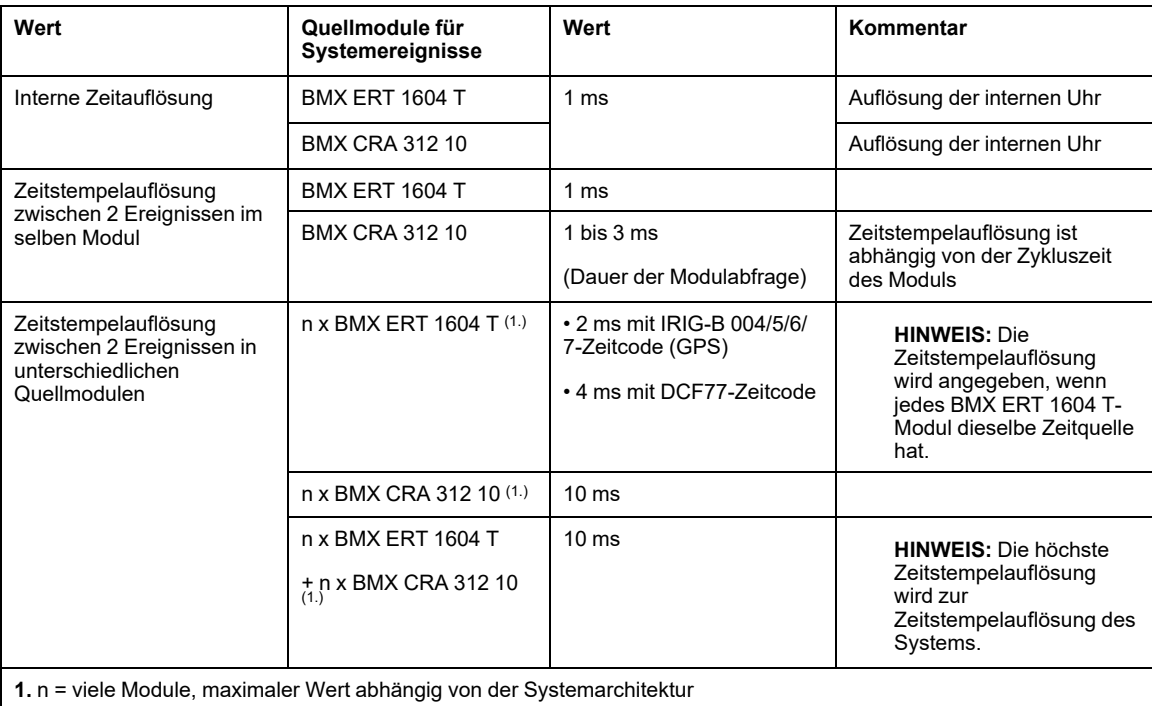

# <span id="page-34-0"></span>**Auswahl und Einstellung der Zeitsynchronisation**

#### **Inhalt dieses Kapitels**

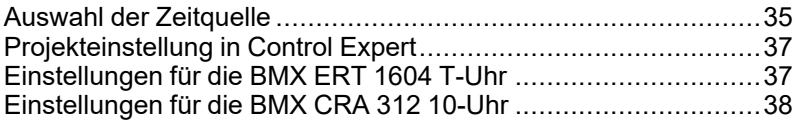

### **Übersicht**

In diesem Kapitel werden die verfügbaren Zeitquellen, die Grundlagen der Zeitsynchronisation und die entsprechenden Softwareeinstellungen beschrieben.

## <span id="page-34-1"></span>**Auswahl der Zeitquelle**

## **Übersicht**

Um eine kohärente Ereignisfolge (SOE) zu ermöglichen, ist eine eindeutige Zeitreferenz für die Synchronisation der lokalen Uhrzeit in den verschiedenen Zeitstempel-Modulen im System erforderlich.

Bei dieser Zeitreferenz kann es sich um einen NTP-Server oder um GPS-Empfängermodule handeln, die einem NTP-Server sowie direkt den BMX ERT 1604 T-Modulen eine Zeitreferenz bereitstellen.

### **Auswählen der Zeitreferenz**

In der folgenden Tabelle wird die je nach Systemarchitektur empfohlene Zeitreferenz angegeben:

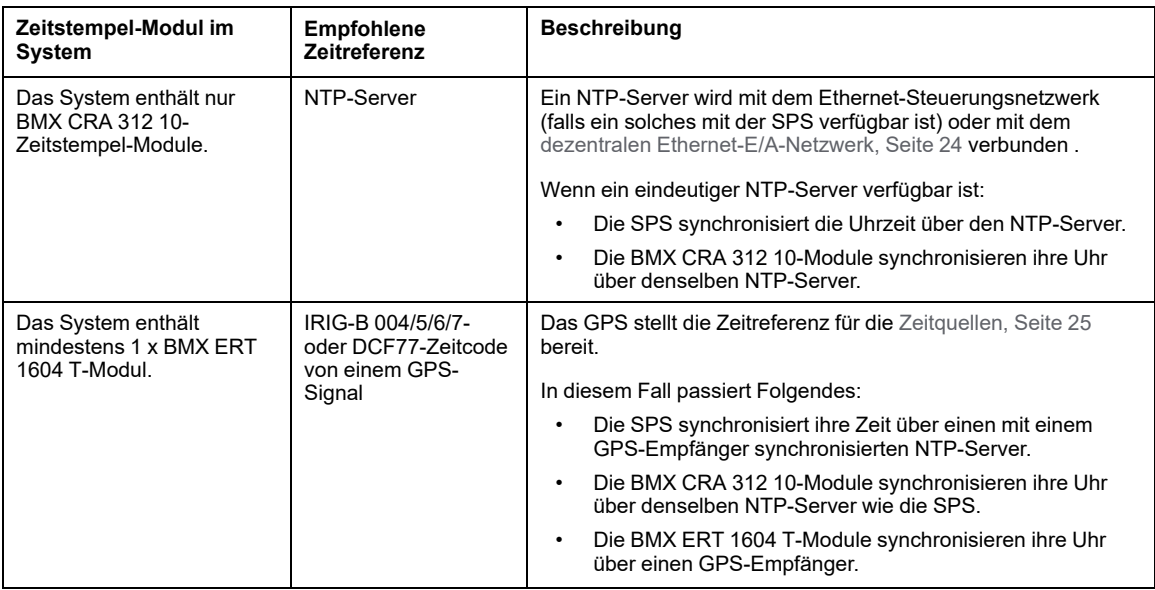

### **Zeitquellen für Module**

In den folgenden Tabelle werden die Zeitquellen angegeben, die für die verschiedenen Quellmodule für Zeitstempelereignisse empfohlen werden:

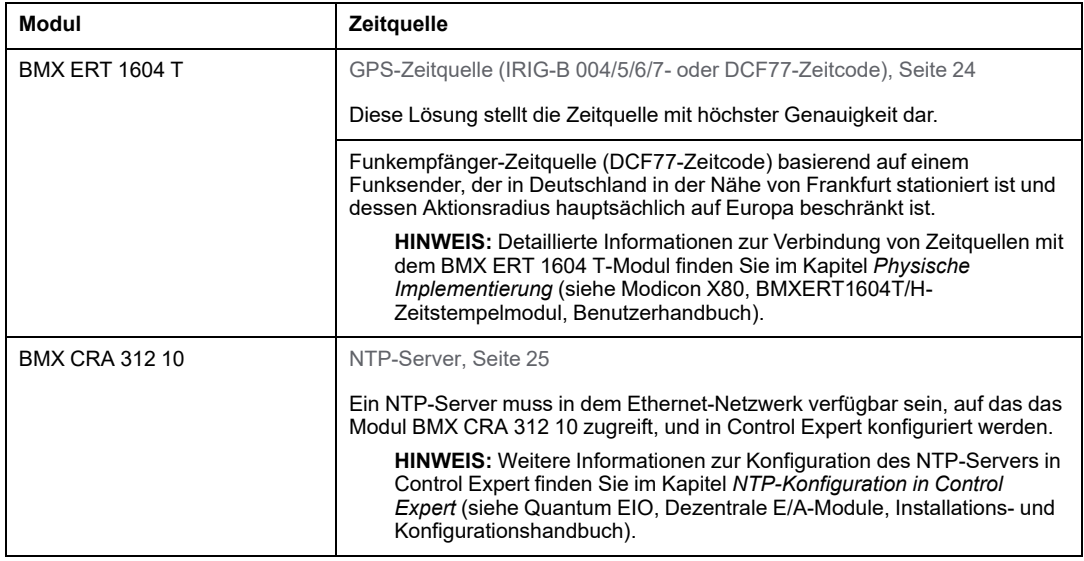
# **Projekteinstellung in Control Expert**

# **Zeitzone**

Legen Sie die **Projekteinstellungen** in [Control](#page-29-0) Expert, Seite 30 fest und stellen Sie die Zeitzonen-Parameter ein.

# **Einstellungen für die BMX ERT 1604 T-Uhr**

# **Uhrzeit für BMX ERT 1604 T**

Um den Uhrtyp einzustellen, öffnen Sie die Registerkarte **Konfiguration** des Moduls, indem Sie auf das BMX ERT 1604 T-Modul in der Station doppelklicken.

Das Modul BMX ERT 1604 T kann sich in einer lokalen Station oder in einer Modicon X80- Station befinden, wie in der folgenden Abbildung dargestellt:

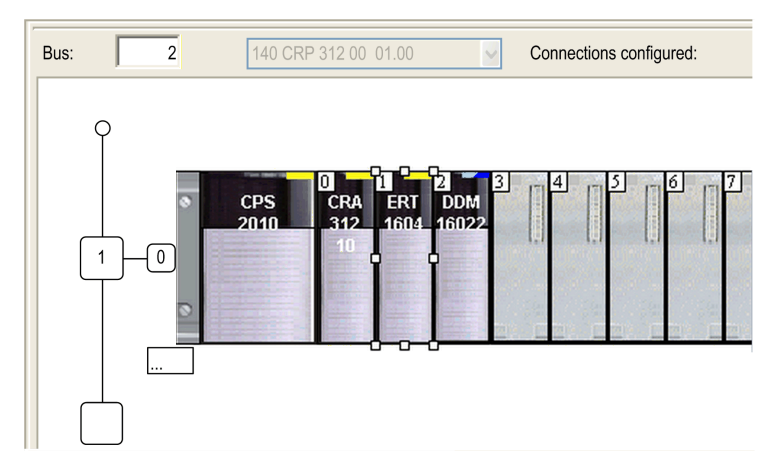

Wählen Sie den Uhrtyp aus, indem Sie den Wert für die **Taktsynchronisierungsquelle** auswählen:

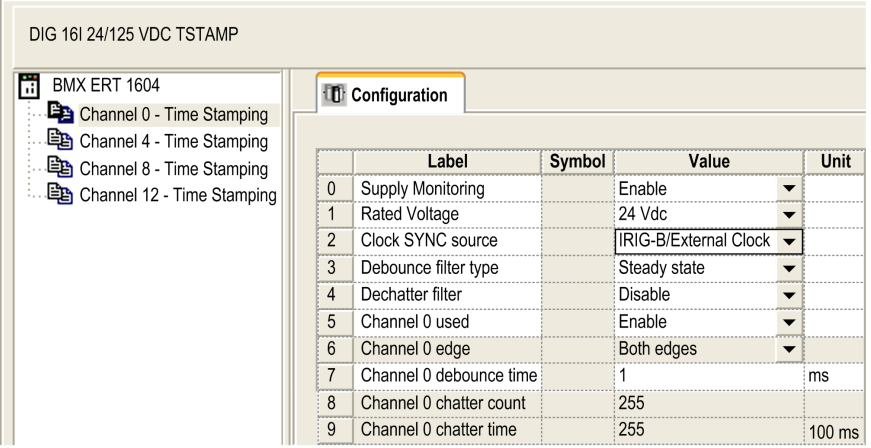

Zulässige Uhrzeitquellen:

- **IRIG-B/Externe Uhr**
- **DCF77/Externe Uhr**
- **Freilaufende/interne Uhr** (verwenden Sie diesen Modus nicht, da er keine ausreichende Genauigkeit gewährleistet)

**HINWEIS:** Im Modus **Freilaufende/interne Uhr** verwendet das Modul BMX ERT 1604 T seine interne Uhr. Bei der Initialisierung lautet die Ausgangsuhrzeit: 1970-01-01 00:00:00:000 gemäß der Definition in IEC61850, die bereitgestellten Zeitangaben sind jedoch nicht zuverlässig.

# **Einstellungen für die BMX CRA 312 10-Uhr**

### **BMX CRA 312 10-Uhr**

Die Uhr des BMX CRA 312 10-Moduls wird von einem Ethernet-NTP-Server bereitgestellt. Der Serverzugriff wird im Quantum Ethernet I/O-Kopfmodul konfiguriert: 140 CRP 312 00.

# **Einstellungen für den NTP-Server**

Doppelklicken Sie für den Zugriff auf die NTP-Serverparameter auf das Modul 140 CRP 312 00 in der lokalen Station:

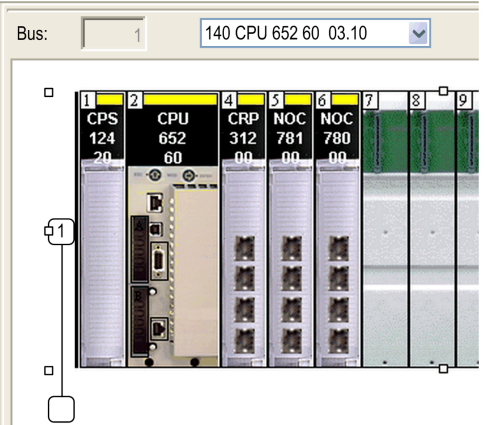

Wählen Sie die Registerkarte **NTP** aus und legen Sie die Parameter fest.

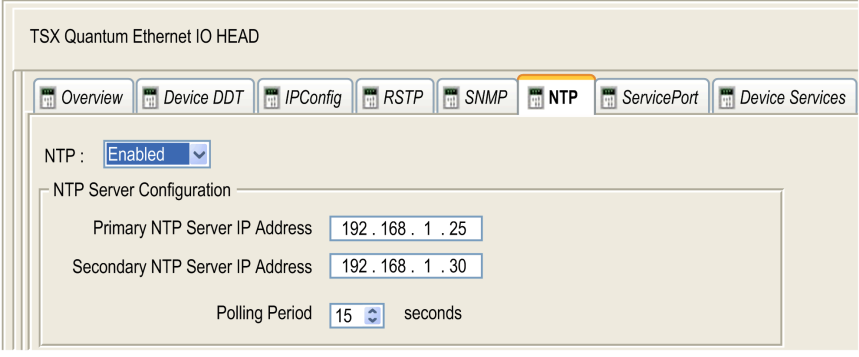

NTP-Parameterwerte:

- **NTP**: Aktiviert
- **IP-Adresse für primären NTP-Server**: IP-Adresse
- **IP-Adresse für sekundären NTP-Server**: IP-Adresse
- **Abfragezeitraum**: 1 bis 120 Sekunden
	- Empfohlener Wert: < 20 Sekunden

# <span id="page-39-0"></span>**Auswahl und Konfiguration der mit Zeitstempel zu versehenden Variablen**

#### **Inhalt dieses Kapitels**

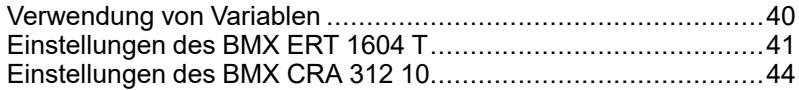

#### **Übersicht**

In diesem Kapitel werden die Auswirkungen der Zeitstempelung auf die Systemleistung und die Konfiguration der Variablen für die Zeitstempelung beschrieben.

# <span id="page-39-1"></span>**Verwendung von Variablen**

# **Systemleistung**

Die Verwendung von Zeitstempelereignissen muss auf den tatsächlichen Bedarf eingeschränkt werden. Mit jedem zeitgestempelten Ereignis erhöht sich die Kommunikation im System, wodurch wiederum die globale Bandbreite des Systems eingeschränkt wird.

Folglich wirkt sich eine starke Nutzung von Zeitstempelvariablen auf die Systemleistung aus. Es sollten nur die Variablen ausgewählt werden, die wirklich zeitgestempelten Ereignissen zugeordnet werden müssen.

### **Systembeschränkungen**

[Systembeschränkungen,](#page-26-0) Seite 27 sind die maximalen physikalischen Grenzwerte, die im System zulässig sind.

# <span id="page-40-0"></span>**Einstellungen des BMX ERT 1604 T**

#### <span id="page-40-1"></span>**Puffereinstellungen**

Die Einstellungen für das Verhalten des BMX ERT 1604 T-Puffers können nicht angepasst werden und sind wie folgt festgelegt:

- **Bei vollem Puffer**: Das BMX ERT 1604 T-Modul stoppt die Aufzeichnung, wenn der Ereignispuffer voll ist (Aufzeichnung anhalten).
- **Beim Einschalten**: Dem vorhandenen Ereignispuffer werden neue Ereignisse hinzugefügt, wenn es sich um die gleiche Anwendung handelt.

**HINWEIS:** Wenn die Anwendung nicht dieselbe ist, wird der Ereignispuffer beim Einschalten gelöscht.

• **Bei STOP zu RUN**: Dem vorhandenen Ereignispuffer werden neue Ereignisse hinzugefügt.

### **Variablen für die Zeitstempelung**

Um die Variablen für die Zeitstempelung auszuwählen, doppelklicken Sie auf das BMX ERT 1604 T-Modul in der Station.

BMX ERT 1604 T-Konfigurationsfenster:

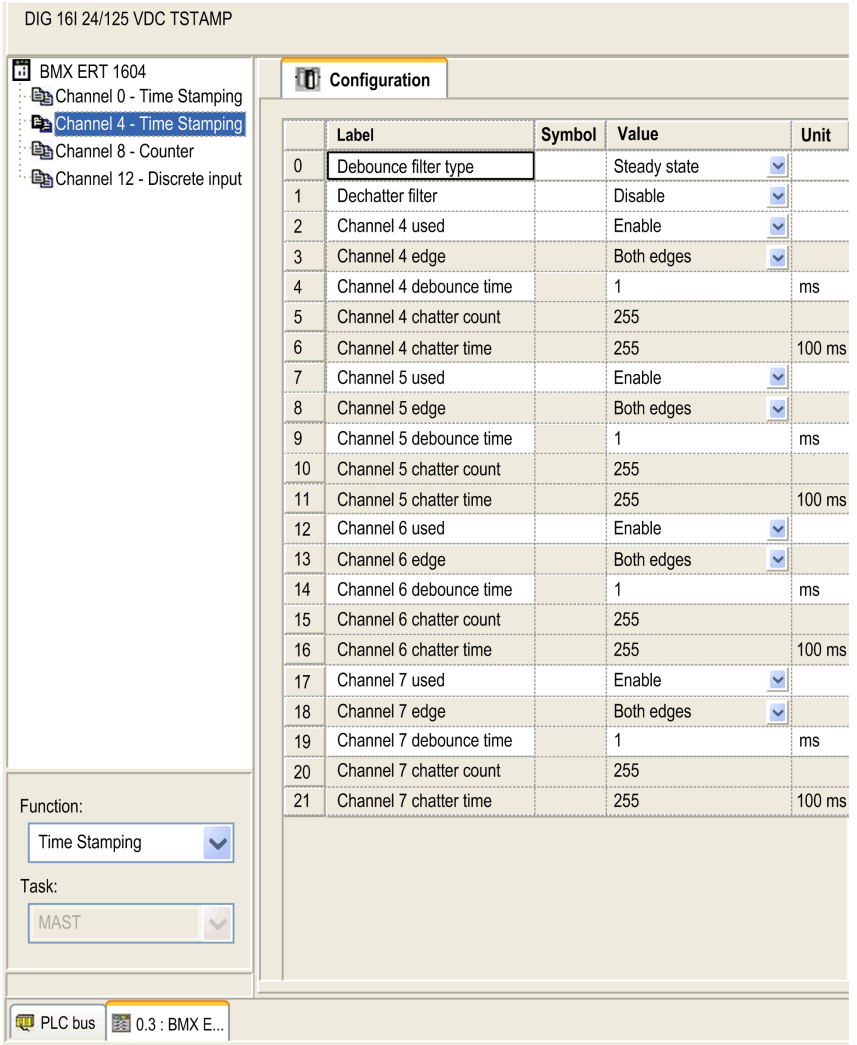

#### Die 16 Digitaleingänge sind logisch in 4 Kanälen gruppiert (4 Eingänge pro Kanalgruppe):

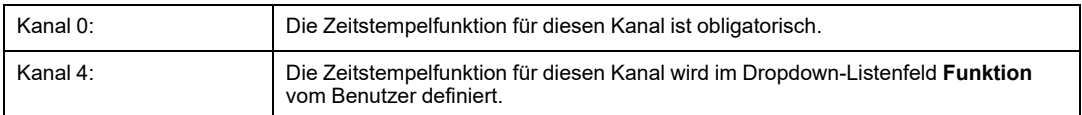

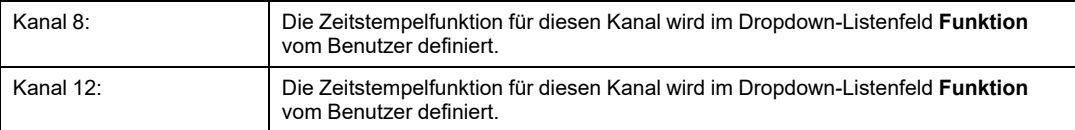

Für jede Kanalgruppe müssen die folgenden Parameter festgelegt werden:

- **Entprellungsfiltertyp**
- **Entstörfilter**

Stellen Sie für jeden der 16 digitalen Kanäle Folgendes ein:

- **Channel x verwendet** (Kanalnutzung ist aktiviert oder deaktiviert)
- **Kanal x Entprellzeit**

**HINWEIS:** Für die Zeitstempelfunktion ist die Ereigniserkennung an den Kanalflanken für jeden BMX ERT 1604 T-Digitaleingang auf **Beide Flanken** eingestellt und kann nicht geändert werden.

**HINWEIS:** Weitere Informationen zur Variableneinstellung für das Modul BMX ERT 1604 T finden Sie im *BMX ERT 1604 T M340 ERT-Modul Benutzerhandbuch*. Die Variablen werden automatisch im **Daten-Editor** mit einer zugehörigen ID erstellt.

### **Variablenzuordnung**

Für ein BMX ERT 1604 T-Modul sind zwei Fälle zu berücksichtigen:

- Das Modul befindet sich im lokalen SPS-Rack: Die Zuordnung ist die topologische Adresse des zeitgestempelten BMX ERT 1604 T-Eingangs.
- Das Modul befindet sich in einer Modicon X80-Station: Die Zuordnung erfolgt durch die Geräte-DDT. Die zeitgestempelte E/A-Modulposition wird verwendet (zum Beispiel \2.1 \0.1 bedeutet: Bus 2 (RIO), Station 1, Rack 0, Steckplatz 1).

Es kann ebenfalls ein Alias mit einer zeitgestempelten Variablen im Geräte-DDT verknüpft werden.

# <span id="page-43-0"></span>**Einstellungen des BMX CRA 312 10**

### <span id="page-43-1"></span>**Puffereinstellungen**

Die Parameter des BMX CRA 312 10-Puffers werden in der Modicon X80-Station eingestellt. Doppelklicken Sie auf **EIO Modicon X80-Station** in der dezentralen Station und klicken Sie auf die Registerkarte **Zeitstempel**:

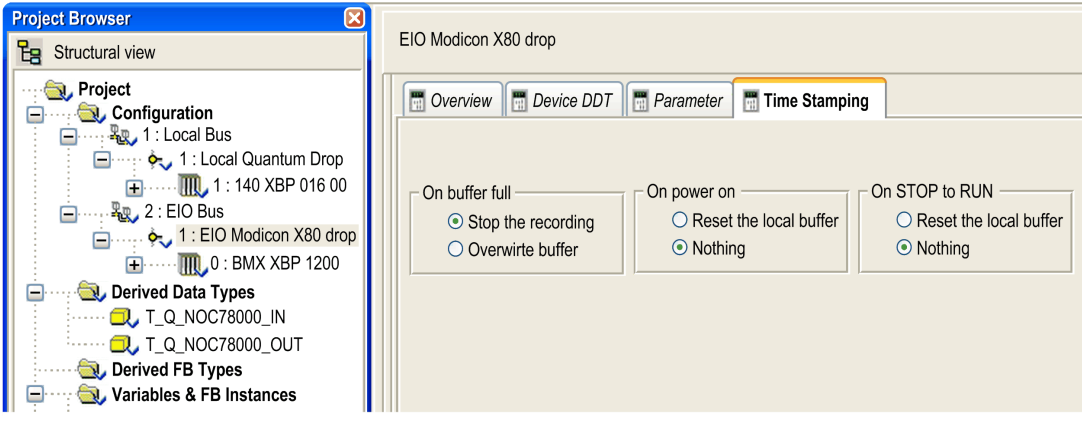

Für das BMX CRA 312 10 sind folgende **Zeitstempel**-Einstellungen verfügbar:

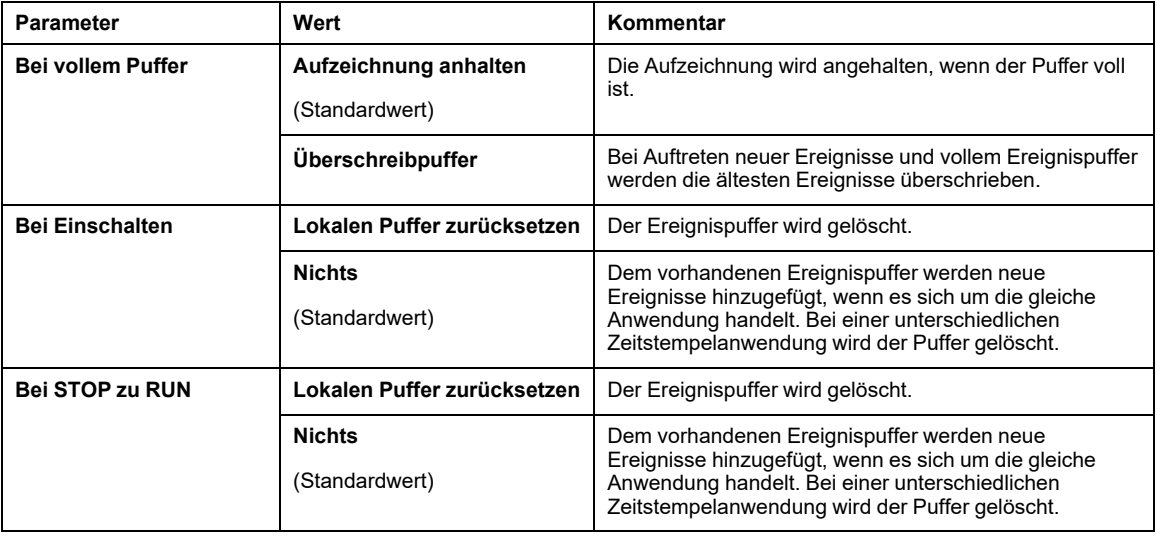

### **Variablen für die Zeitstempelung**

Alle Ein- und Ausgänge von [Digitalmodulen,](#page-17-0) Seite 18, die sich in einer Modicon X80-Station mit einem BMX CRA 312 10 befinden, können zeitgestempelt werden.

Um ein Digitalmodul für die Zeitstempelung auszuwählen, gehen Sie vor wie folgt:

- 1. Doppelklicken Sie auf das Digitalmodul in der dezentralen Station.
- 2. Wählen Sie die Registerkarte **Geräte-DDT** aus (auf dieser Registerkarte wird der implizite Geräte-DDT-Name angegeben, der dem Gerät standardmäßig zugewiesen wird).
- 3. Klicken Sie auf die Schaltfläche **Gehe zu Details**, um das Fenster **Daten-Editor** zu öffnen.

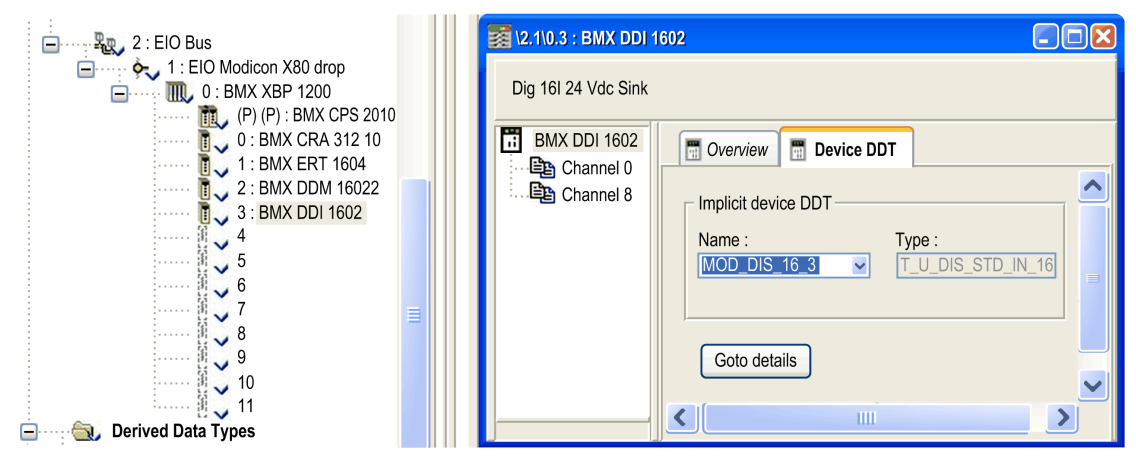

Um einen Kanal-Zeitstempelparameter für das ausgewählte Digitalmodul festzulegen, gehen Sie vor wie folgt:

- 1. Klicken Sie im **Daten-Editor** auf das **+** neben dem impliziten Geräte-DDT-Namen, der dem einzustellenden Digitalmodul entspricht, um die Elemente des Moduls anzuzeigen.
- 2. Klicken Sie auf das **+** neben dem Element **DIS\_CH\_IN** oder **DIS\_CH\_OUT**, um die Kanalparameter anzuzeigen.
- 3. Klicken Sie auf das **+** neben dem einzustellenden Kanal.
- 4. Doppelklicken Sie in der Parameterzeile **Wert** in die Zelle **Zeitstempelung**, um die Flanke für die Ereigniserkennung festzulegen. Durch Auswahl der Flanke wird der Kanal für die Zeitstempelung aktiviert.

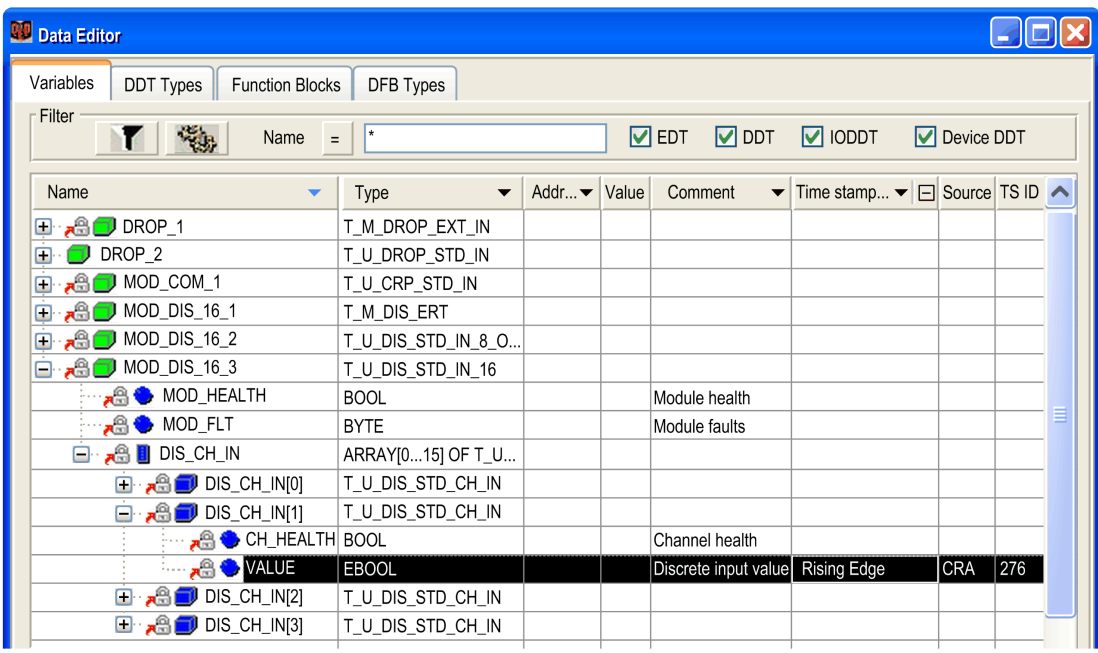

#### **Variablenzuordnung**

Da sich das Modul in einer Modicon X80-Station befindet, wird die Zuordnung vom Geräte-DDT bereitgestellt. Die zeitgestempelte E/A-Modulposition wird verwendet (zum Beispiel \2.1\0.1 bedeutet: Bus 2 (RIO), Station 1, Rack 0, Steckplatz 1).

Es kann ebenfalls ein Alias mit einer zeitgestempelten Variablen im Geräte-DDT verknüpft werden.

# <span id="page-46-0"></span>**Benutzeranwendung**

#### **Inhalt dieses Kapitels**

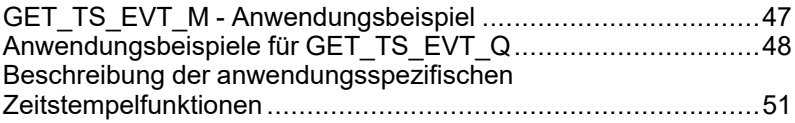

### **Übersicht**

In diesem Kapitel wird die Verwendung der anwendungsbasierten Zeitstempelung in der Software Control Expert mit dedizierten Funktionen beschrieben.

# <span id="page-46-1"></span>**GET\_TS\_EVT\_M - Anwendungsbeispiel**

### **Auf einen Blick**

GET\_TS\_EVT\_M ermöglicht das Abrufen der mit Zeitstempel versehenen Daten aus einem Modul BMX ERT 1604 T, das in einer SPS der Baureihe Modicon M340 oder Modicon M580 konfiguriert wurde. Das Modul BMX ERT 1604 T kann in einem lokalen Rack oder in einer Station konfiguriert werden.

Im folgenden Beispiel werden die zeitgestempelten Daten in einem BMX ERT 1604 T-Modul abgerufen, das in einem lokalen Rack konfiguriert ist. Wenn Ihr Modul in einer Station konfiguriert ist, verwenden Sie die Funktion ADDMX (siehe ™EcoStruxure Control Expert, Kommunikationsbaustein-Bibliothek) (Beispiel: Wenn sich das Modul BMX ERT 1604 T im Steckplatz 4 der Station mit der Ethernet-IP-Adresse 192.168.10.3 befindet, lautet der ADDMX-Eingang '0.0.3{192.168.10.3}\\0.4.0') anstelle von ADDM (siehe ™EcoStruxure Control Expert, Kommunikationsbaustein-Bibliothek).

# **GET\_TS\_EVT\_M - Implementierungsbeispiel**

Implementierungsbeispiel, bei dem die Ereignisse im BMX ERT 1604 T-Puffer wiederholt gelesen werden:

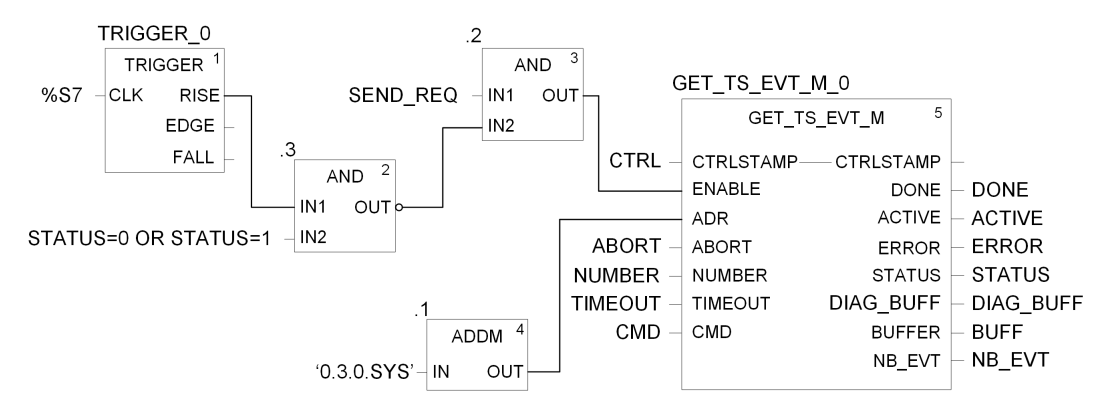

In diesem Beispiel adressiert der Funktionsbaustein ein Modul BMX ERT 1604 T in der lokalen E/A-Station. Der Wert des ADDM-Parameters IN ('0.3.0.sys') bedeutet Folgendes:

- 0: Das Modul befindet sich im lokalen Rack mit der Nummer 0.
- 3: Das Modul befindet sich im Steckplatz Nummer 3.
- 0: Nummer des Kommunikationsports, für ein BMX ERT 1604 T-Modul stets auf 0 gesetzt.
- SYS: Schlüsselwort, das der Angabe des Modulserversystems dient (nicht erforderlich).

**HINWEIS:** Der ENABLE-Pin sollte einen Nullimpuls zeitnah senden (z. B. pro Minute), wenn STATUS von GET\_TS\_EVT\_M gleich 0 oder 1 ist. Detaillierte Informationen finden Sie unter [Funktionsweise](#page-72-0) der Parameter Enable, Active, Done und Error, Seite 73.

# <span id="page-47-0"></span>**Anwendungsbeispiele für GET\_TS\_EVT\_Q**

## **Auf einen Blick**

In einem Quantum Ethernet I/O-System ermöglicht die Funktion GET\_TS\_EVT\_Q das Abrufen der mit Zeitstempel versehenen Daten aus einer dezentralen Modicon X80-Station.

In den nachstehenden zwei Beispielen werden die Zeitstempeldaten aus folgenden Modulen abgerufen:

- BMX CRA 312 10-Modul im ersten Beispiel
- BMX ERT 1604 T-Modul in einer dezentralen Modicon X80-Station im zweiten Beispiel

# **GET\_TS\_EVT\_Q - Implementierungsbeispiel 1**

Implementierungsbeispiel, bei dem die Ereignisse in einem BMX CRA 312 10-Modul gelesen werden:

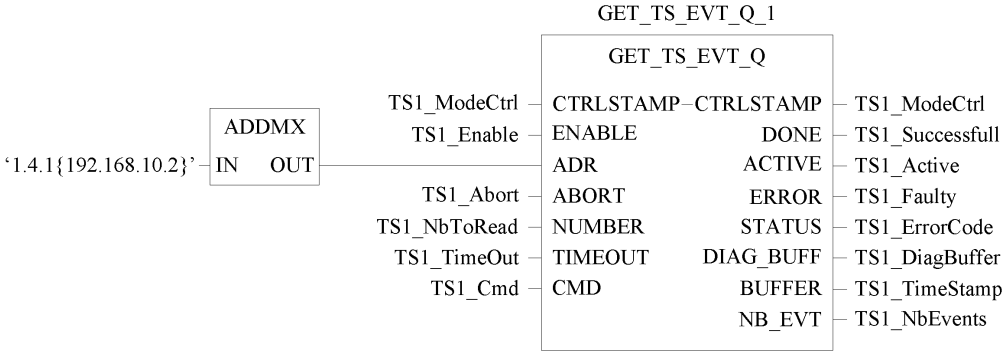

In diesem Beispiel adressiert der Funktionsbaustein ein BMX CRA 312 10-Modul in einer dezentralen Modicon X80-Station. Der Wert des ADDMX-Parameters IN ('1.4.1 {192.168.10.2}') bedeutet Folgendes:

- 1: Das 140 CRP 312 00-Modul (dezentrales Ethernet-E/A-Kopfmodul) befindet sich im lokalen Rack Nummer 1.
- 4: Das140 CRP 312 00-Modul befindet sich in Steckplatz Nummer 4.
- 1: Der 140 CRP 312 00-Modulkanal muss auf 1 gesetzt werden.
- {192.168.10.2}: IP-Adresse des BMX CRA 312 10-Moduls in der dezentralen Ethernet-E/A-Station

**HINWEIS:** In physischen E/A-Stationen ist die Steckplatznummerierung stationsabhängig:

- In einer physischen Quantum-Station beginnt die Nummerierung der Steckplätze mit 1.
- In einer physischen Modicon M340-Station beginnt die Nummerierung der Steckplätze mit 0.

## **GET\_TS\_EVT\_Q - Implementierungsbeispiel 2**

Implementierungsbeispiel, bei dem die Ereignisse in einem BMX ERT 1604 T-Modul in einer dezentralen Modicon X80-Station gelesen werden

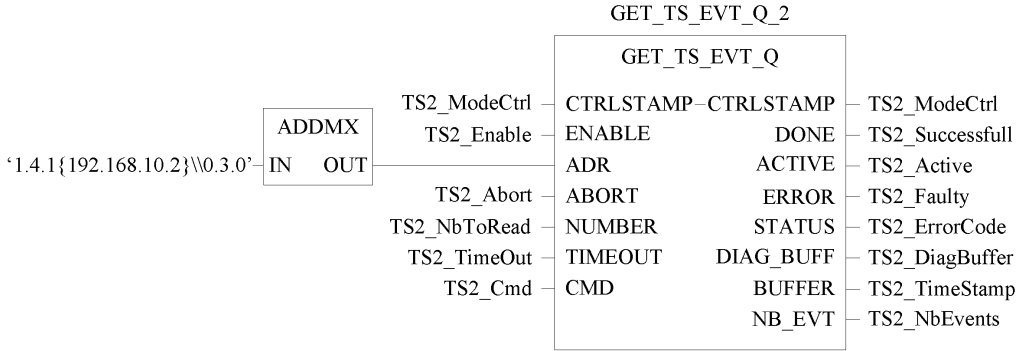

In diesem Beispiel muss der erste Teil des ADDMX-Parameters IN das BMX CRA 312 10-Modul (1.4.1{192.168.10.2}) wie im Beispiel GET\_TS\_EVT\_Q\_1 adressieren, um das BMX ERT 1604 T-Modul in der dezentralen Modicon X80-Station zu erreichen. Danach wird das BMX ERT 1604 T-Modul (\\0.3.0) wie folgt adressiert:

- 0: Das Modul befindet sich im dezentralen Modicon X80-Rack mit der Nummer 0.
- 3: Das Modul befindet sich im Steckplatz Nummer 3.
- 0: Nummer des Kommunikationsports, für ein BMX ERT 1604 T-Modul stets auf 0 gesetzt.

# <span id="page-50-0"></span>**Beschreibung der anwendungsspezifischen Zeitstempelfunktionen**

# **Funktion GET\_TS\_EVT\_M**

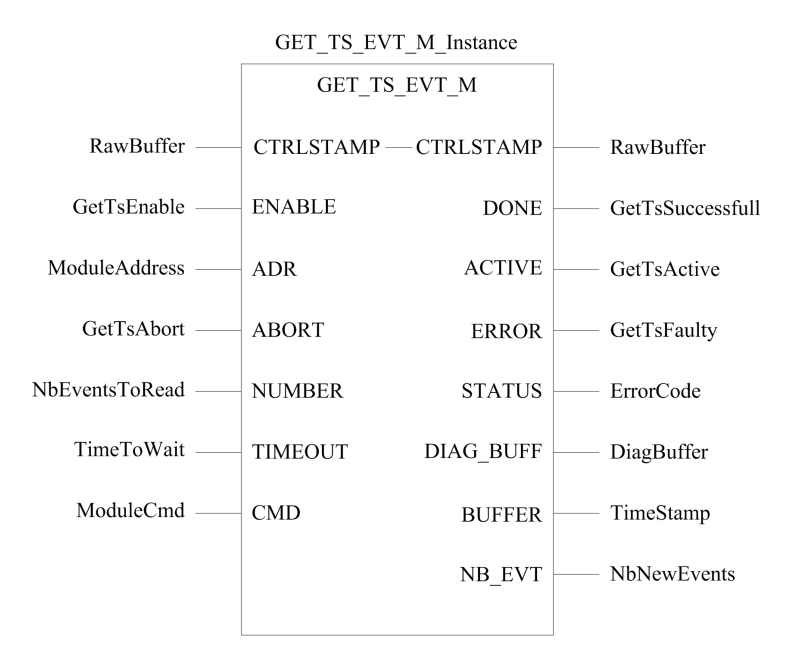

Weitere Informationen zur Funktion GET\_TS\_EVT\_M finden Sie im Kapitel *GET\_TS\_EVT M: Lesen des Ereignispuffers mit Zeitstempeln* (siehe ™EcoStruxure Control Expert, System, Bausteinbibliothek).

**HINWEIS:** Verwenden Sie den EF **ADDM** , um die lokale Adresse des Modicon M340 bzw. Modicon M580-Zeitstempelmoduls für die Funktion GET\_TS\_EVT\_M einzustellen. Eine Beschreibung des EF ADDM finden Sie im Kapitel *ADDM: Adresskonvertierung* (siehe ™EcoStruxure Control Expert, Kommunikation, Bausteinbibliothek).

**HINWEIS:** Verwenden Sie den EF **ADDMX** , um die Adresse des Zeitstempelmoduls Modicon X80 in der dezentralen Station für die Funktion GET\_TS\_EVT\_M einzustellen. Eine Beschreibung des EF ADDMX finden Sie im Kapitel *ADDMX: Adresskonvertierung* (siehe ™EcoStruxure Control Expert, Kommunikation, Bausteinbibliothek).

**HINWEIS:** Die Größe der dem Ausgangsparameter BUFFER zugeordneten Variablen ANY\_ARRAY\_INT (Variable Timestamp in der vorhergehenden Darstellung) muss ein Vielfaches von 6 x INT sein. Sollte die Größe keinem Vielfachen von 6 x INT entsprechen, dann wird ein Fehler ausgegeben.

# **Funktion GET\_TS\_EVT\_Q**

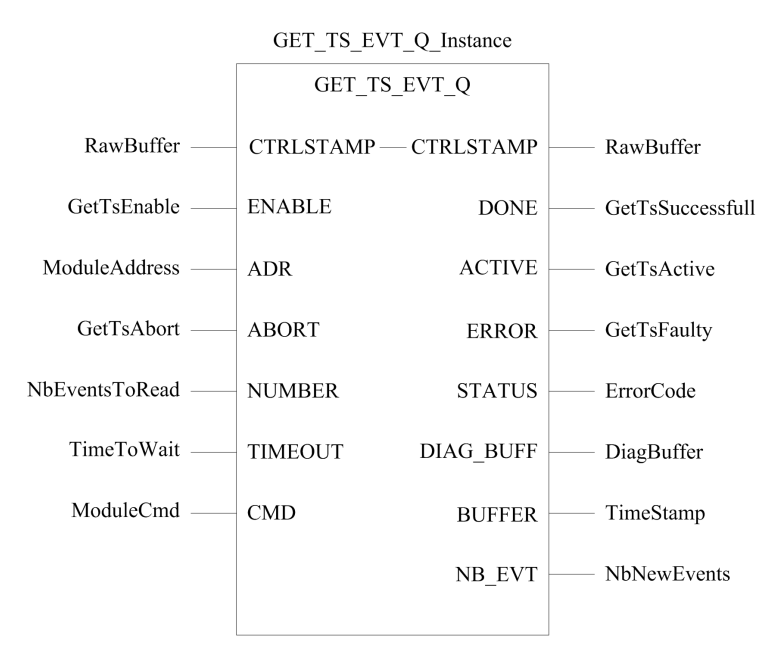

Weitere Informationen zur Funktion GET\_TS\_EVT\_Q finden Sie im Kapitel *GET\_TS\_EVT\_ Q: Lesen des Quantum-Ereignispuffers mit Zeitstempeln* (siehe ™EcoStruxure Control Expert, System, Bausteinbibliothek).

**HINWEIS:** Verwenden Sie den EF **ADDMX** , um die Adresse des Zeitstempelmoduls Modicon X80 in der dezentralen Station für die Funktion GET\_TS\_EVT\_Q einzustellen. Eine Beschreibung des EF ADDMX finden Sie im Kapitel *ADDMX: Adresskonvertierung* (siehe ™EcoStruxure Control Expert, Kommunikation, Bausteinbibliothek).

**HINWEIS:** Die Größe der dem Ausgangsparameter BUFFER zugeordneten Variablen ANY\_ARRAY\_INT (Variable Timestamp in der vorhergehenden Darstellung) muss ein Vielfaches von 6 x INT sein. Sollte die Größe keinem Vielfachen von 6 x INT entsprechen, dann wird ein Fehler ausgegeben.

# **Inbetriebnahme- und Betriebsphasen für Modicon M340-Module**

#### **Inhalt dieses Abschnitts**

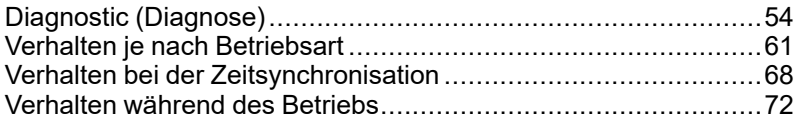

#### **Einführung**

In diesem Teil werden die Diagnoseansichten und das Verhalten in den verschiedenen Betriebsarten vorgestellt.

# <span id="page-53-0"></span>**Diagnostic (Diagnose)**

#### **Inhalt dieses Kapitels**

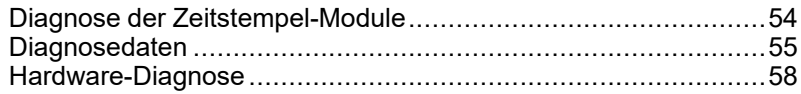

### **Übersicht**

In diesem Kapitel werden die verfügbaren Diagnoseansichten, die vom System bereitgestellten Diagnoseinformationen sowie die Komponentendiagnose beschrieben.

# <span id="page-53-1"></span>**Diagnose der Zeitstempel-Module**

# **Übersicht**

Unter Diagnose in diesem Kontext ist die funktionale Diagnose der Zeitstempel-Module zu verstehen.

Die Moduldiagnose wird in Control Expert oder physisch am Modul durchgeführt.

### **Diagnose des Moduls BMX ERT 1604 T in Control Expert**

Die Diagnose des Moduls BMX ERT 1604 T fällt je nach Position des Moduls im System unterschiedlich aus:

- Das Modul BMX ERT 1604 T befindet sich in der lokalen Station. In diesem Fall erfolgt die Diagnose:
	- über die Sprachschnittstelle der SPS: %IWr.m.0.3 bis %IWr.m.0.5. Detaillierte Informationen zu den impliziten Eingangsparametern finden Sie im Kapitel *Sprachobjekte für Kanäle* (siehe Modicon X80, BMXERT1604T/H-Zeitstempelmodul, Benutzerhandbuch).
	- $\degree$  über den dem BMX ERT 1604 T-Kanal 0 (%CHr.m.0) zugeordneten IODDT T\_ERT TS\_MOD . Für weitere Informationen zu BMX ERT 1604 T-IODDTs siehe Kapitel *IODDTs* (siehe Modicon X80, BMXERT1604T/H-Zeitstempelmodul, Benutzerhandbuch).

• Das Modul BMX ERT 1604 T befindet sich in einer dezentralen Modicon X80-Station. In diesem Fall erfolgt die Diagnose über die Geräte-DDTs der SPS. Detaillierte Informationen zu diesen Geräte-DDTs finden Sie im Kapitel *Geräte-DDT-Namen für dezentrale Quantum EIO-E/A-Adaptermodule* (siehe Quantum EIO, Dezentrale E/A-Module, Installations- und Konfigurationshandbuch).

### **Diagnose des Moduls BMX CRA 312 10 in Control Expert**

Die Diagnose des Moduls BMX CRA 312 10 erfolgt über die Geräte-DDTs der SPS. Detaillierte Informationen zu diesen Geräte-DDTs finden Sie im Kapitel *Geräte-DDT-Namen für dezentrale Quantum EIO-E/A-Adaptermodule* (siehe Quantum EIO, Dezentrale E/A-Module, Installations- und Konfigurationshandbuch).

# <span id="page-54-0"></span>**Diagnosedaten**

# **Übersicht**

Die Diagnose der Zeitstempelung wird über 2 Typen von Informationen verwaltet:

- Implizit mit der SPS ausgetauschte Daten
- Im internen Puffer des Zeitstempel-Moduls (BMX ERT 1604 T oder BMX CRA 312 10) mit zeitgestempelten Ereignissen gespeicherte Daten

### <span id="page-54-1"></span>**Über den impliziten Austausch bereitgestellte Diagnosedaten**

Der Zugriff auf die Informationen erfolgt über ein %IW, einen IODDToder einen Geräte-DDT:

- TS DIAGNOSTIC FLAGS enthält Folgendes:
	- Angabe "Uhrzeit gültig" (TIME VALID)
	- Angabe "Ausfall der Uhr" (CLOCK FAILURE)
	- Angabe "Uhr nicht synchronisiert" (CLOCK\_NOT\_SYNC)
	- Angabe "Puffer voll" BUFF\_FULL) Bei Erkennung eines vollen Puffers wird das Bit auf 1 gesetzt (wenn wieder neue Ereignisse im Puffer gespeichert werden können, wird das Bit gelöscht).
- Puffer-Füllstand in Prozent (TS\_BUF\_FILLED\_PCTAGE)
- Status der Zeitstempelereignisse zur internen Verwendung (TS\_EVENT\_STATE)
- Angabe "SOE ungewiss" (SOE UNCERTAIN wird in einer anwendungsbasierten Zeitstempellösung nicht verwendet)

#### **Im internen Modulpuffer enthaltene Diagnosedaten**

Jedes zeitgestempelte Ereignis umfasst Informationen zur Zeitqualität. [TimeQuality](#page-77-0), [Seite](#page-77-0) 78 ist das 12. Byte in jedem Zeitstempel-Eintrag im Puffer und enthält folgende Diagnosedaten:

- LeapsSecondsKnown (Typ BOOL, Bit 7 voreingestellt auf 0)
- ClockFailure (Typ BOOL, Bit 6)
- ClockNotSynchronized (Typ BOOL, Bit 5)
- TimeAccuracy  $(5-Bit-Code, Bits 4 bis 0)$ . TimeAccuracy weist folgende Bedeutungen auf:
	- Es gibt die Anzahl signifikanter Bits innerhalb des Sekundenbruchteils der Zeitstempelung an (eine Zeitstempelauflösung von 1 ms im BMX ERT 1604 T wird mit dem Wert "01010" (bin.) angegeben).
	- Es liefert Informationen zur Qualität der Zeitstempelung für die Diagnose von [TimeQuality](#page-77-0), Seite 78 ("11111" (bin.) verweist auf einen unregelmäßigen Zeitstempel-Erkennungszyklus, "11110" (bin.) verweist auf eine ungültige Zeit, "11101" (bin.) verweist auf einen E/A-Kanalfehler, "11100" (bin.) verweist auf eine stattfindende Initialisierung, "11011" (bin.) gibt an, dass die Uhr sich in der Synchronisationsphase befindet).

Das Modul BMX ERT 1604 T stellt ein Ereignis mit der ID 16 bereit (SOE\_UNCERTAIN), um darauf hinzuweisen, dass in der nächsten Ereignisfolge unter Umständen einige Ereignisse verloren gehen.

#### **Im Parameter des Funktionsbausteins GET\_TS\_EVT\_X enthaltene Diagnosedaten**

Die Funktionsbausteine GET\_TS\_EVT\_X verfügen über den Ausgangsparameter STATUS, der Informationen zur Kommunikation (Austausch, Adresse, Puffergröße) und zum Betrieb des Funktionsbausteins (SPS-Puffer, Puffer des Zeitstempel-Moduls, Kohärenz der Benutzerparameter während der Funktionsbausteinausführung) bereitstellt. Detaillierte Informationen zum Parameter STATUS finden Sie in den Kapiteln GET\_TS\_EVT\_M: Lesen des Modicon M340-Ereignispuffers mit Zeitstempeln (siehe ™EcoStruxure Control Expert, System, Bausteinbibliothek) und GET\_TS\_EVT\_Q: Lesen des Quantum-Ereignispuffers mit Zeitstempeln (siehe ™EcoStruxure Control Expert, System, Bausteinbibliothek).

#### **In den Informationen des Geräte-DDT enthaltene Diagnosedaten**

Die Diagnoseparameter des Geräte-DDT werden von Modulen verwaltet, die als Zeitstempelquelle fungieren und sich in einer dezentralen Modicon X80-Station befinden. Detaillierte Informationen zu diesen Geräte-DDTs finden Sie im Kapitel *Geräte-DDT-Namen für dezentrale Quantum EIO-E/A-Adaptermodule* (siehe Quantum EIO, Dezentrale E/A-Module, Installations- und Konfigurationshandbuch).

#### **In den Informationen der Sprachschnittstelle enthaltene Diagnosedaten**

Ein Modul BMX ERT 1604 T in einer lokalen Modicon M340-Station übernimmt die Verwaltung der Diagnoseparameter mithilfe impliziter Eingangsparameter. Detaillierte Informationen zu den impliziten Eingangsparametern finden Sie im Kapitel *Sprachobjekte für Kanäle* (siehe Modicon X80, BMXERT1604T/H-Zeitstempelmodul, Benutzerhandbuch).

# <span id="page-57-0"></span>**Hardware-Diagnose**

### **Ansicht des BMX ERT 1604 T-Moduls**

Vorderansicht des Moduls:

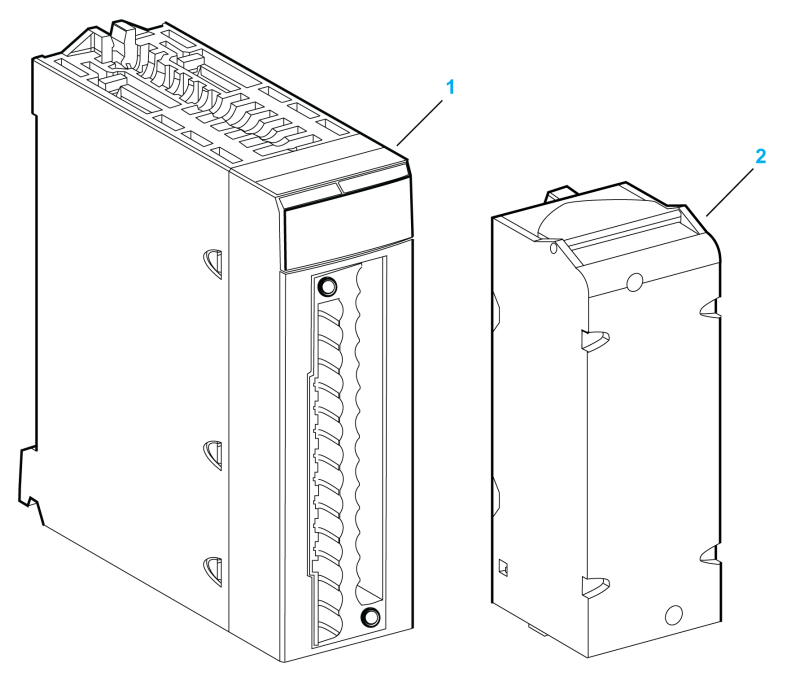

- **1** Modul mit LED-Anzeige
- **2** Abnehmbare Klemmenleiste mit 28 Anschlusspunkten

LED-Anzeige:

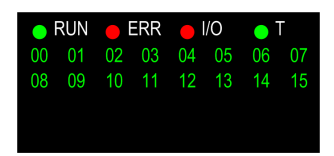

In der nachstehenden Tabelle wird die Bedeutung der LED-Anzeigeaktivität für Diagnosezwecke beschrieben:

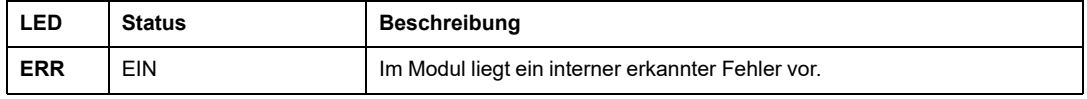

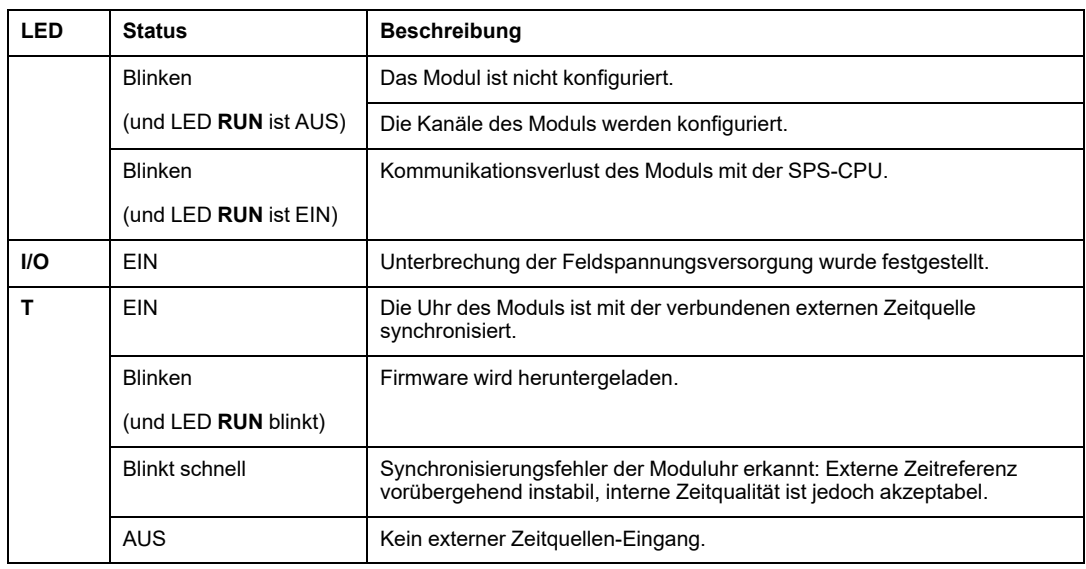

# **Ansicht des BMX CRA 312 10-Moduls**

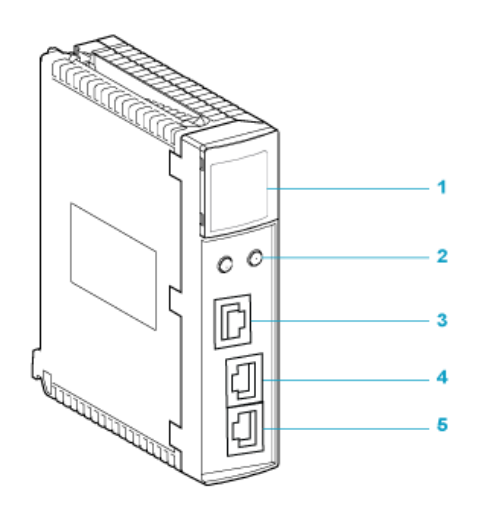

**1** LED-Anzeige

**2** Drehschalter

**3** SERVICE-Port (ETH 1)

**4** GERÄTENETZWERK-Port (ETH 2)

**5** GERÄTENETZWERK-Port (ETH 3)

In der nachstehenden Tabelle wird die Bedeutung der LED-Anzeigeaktivität für Diagnosezwecke beschrieben:

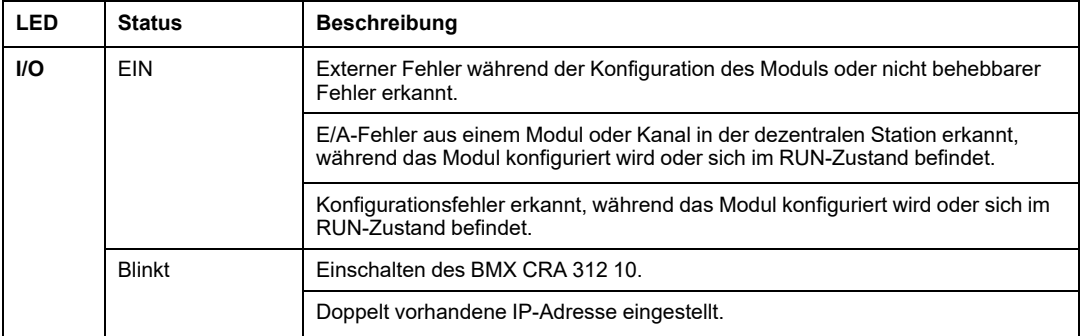

# <span id="page-60-0"></span>**Verhalten je nach Betriebsart**

#### **Inhalt dieses Kapitels**

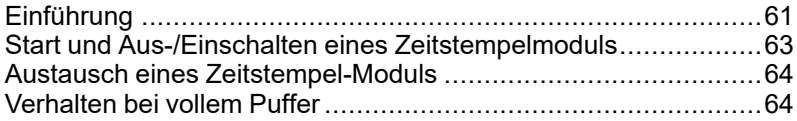

## **Übersicht**

In diesem Kapitel wird das Systemverhalten in den verschiedenen Betriebsarten beschrieben.

# <span id="page-60-1"></span>**Einführung**

# **Beschreibung des Status von Zeitstempelereignissen**

Diagramm zur Illustration der verschiedenen Zustände des Zeitstempel-Modulpuffers:

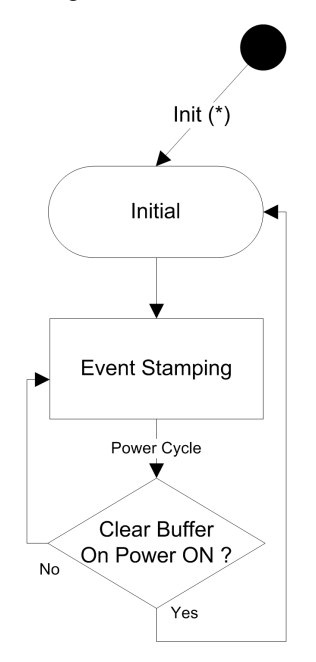

Beschreibung der Zustände der Zeitstempelereignisse:

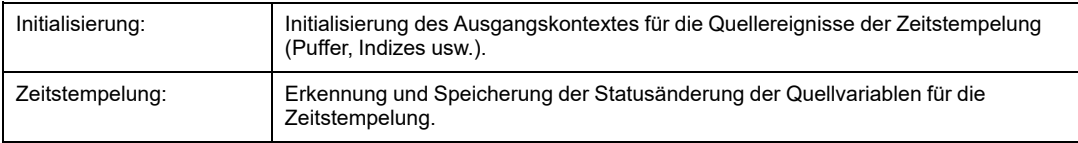

Beschreibung der Übergänge für Zeitstempelereignisse:

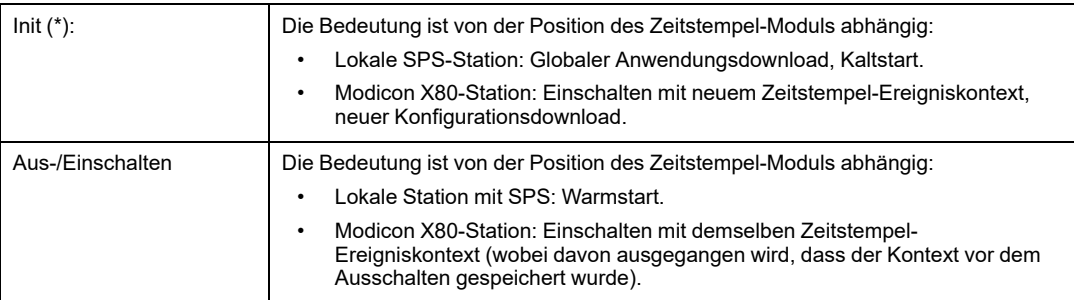

**HINWEIS:** Das vorstehende Diagramm gilt für die Zeitstempelung mit einem BMX CRA 312 10-Modul. Für das BMX ERT 1604 T-Modul siehe den Abschnitt *Verhaltensmodus* (siehe Modicon X80, BMXERT1604T/H-Zeitstempelmodul, Benutzerhandbuch).

### <span id="page-61-0"></span>**SPS-Betriebsarten**

In der folgenden Tabellen werden die Vorgänge mit Zeitstempel-Modulen und SPS-Puffern bei einem Wechsel der Betriebsart beschrieben:

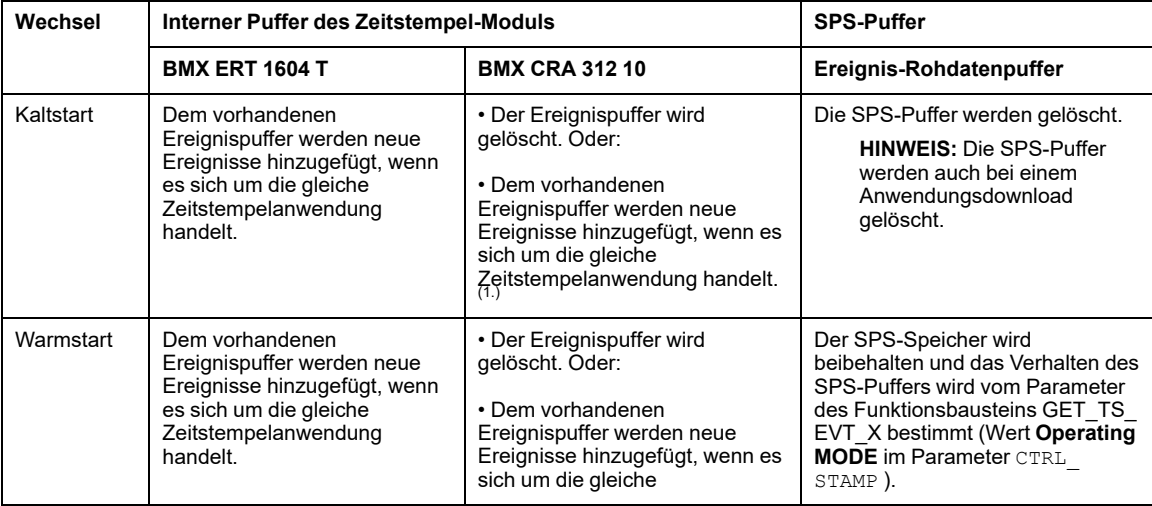

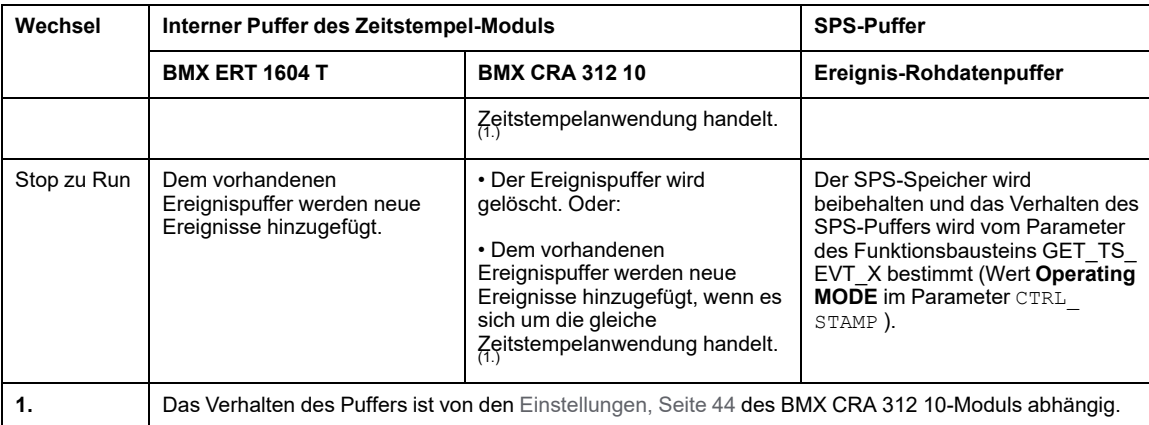

# <span id="page-62-0"></span>**Start und Aus-/Einschalten eines Zeitstempelmoduls**

# **Erststart nach Anwendungsdownload**

Nach dem Herunterladen einer Anwendung passiert Folgendes:

- Das Zeitstempel-Modul erhält seine Konfiguration von der SPS.
- Die im Zeitstempel-Quellmodul vor dem Anwendungsdownload verbliebenden Ereignisse werden gelöscht, wenn die Zeitstempelanwendung unterschiedlich ist.
- Das Zeitstempel-Modul synchronisiert seine interne Zeit mit der Zeitreferenz (GPS-Uhr, DCF77 oder NTP-Server).
- Das Zeitstempel-Modul speichert Zeitstempelereignisse bei der deklarierten E/A-Wertänderungen.

**HINWEIS:** Solange die Uhr nicht synchronisiert ist, werden zeitgestempelte Ereignisse mit dem [Parameter,](#page-67-1) Seite 68 CLOCK\_NOT\_SYNC oder CLOCK\_FAILURE gekennzeichnet.

## **Aus-/Einschalten eines Zeitstempel-Moduls**

Der nachstehende Ablauf enthält die Vorgänge, die nach dem Einschalten eines Zeitstempel-Moduls nach vorgehendem Ausschalten bei ordnungsgemäßem Systembetrieb, fehlerfreiem Betrieb des Zeitstempel-Moduls und ohne Anwendungsänderungen durchgeführt werden:

- Das Zeitstempel-Modul erhält seine Konfiguration von der SPS.
- Das Zeitstempel-Modul synchronisiert seine interne Zeit mit der Zeitreferenz (GPS-Uhr, DCF77 oder NTP-Server).
- Das Zeitstempel-Modul speichert Zeitstempelereignisse.
- Die vor dem Einschalten im Puffer des Zeitstempel-Quellmoduls gespeicherten Ereignisse werden von der SPS bei Ausführung des Funktionsbausteins GET\_TS\_ EVT\_X gelesen.

**HINWEIS:** In einem Modul BMX CRA 312 10 können die vor dem Einschalten aufgetretenen Ereignisse gelöscht werden, sofern ein derartiges Verhalten konfiguriert wurde.

**HINWEIS:** Solange die Uhr nicht synchronisiert ist, werden zeitgestempelte Ereignisse mit dem [Parameter,](#page-67-1) Seite 68 CLOCK\_NOT\_SYNC oder CLOCK\_FAILURE gekennzeichnet.

# <span id="page-63-0"></span>**Austausch eines Zeitstempel-Moduls**

### **Vorgehensweise**

Detaillierte Informationen zum Austausch eines Moduls finden Sie im Benutzerhandbuch des jeweiligen Moduls.

# <span id="page-63-1"></span>**Verhalten bei vollem Puffer**

# **Definition der Puffer**

Es sind 2 Puffertypen zu berücksichtigen:

- Interner Puffer des Zeitstempel-Moduls. Diese Pufferparameter werden in Control Expert für die Module BMX ERT 1604 T, [Seite](#page-40-1) 41 und BMX CRA 312 10, [Seite](#page-43-1) 44 definiert.
- Ereignis-Rohdatenpuffer der SPS, eingestellt im Funktionsbaustein GET\_TS\_EVT\_X ([Parameter,](#page-73-0) Seite 74 CTRL\_STAMP )

#### **Verhalten des internen Puffers des Zeitstempel-Moduls bei vollem Puffer**

Der interne Puffer eines Zeitstempel-Moduls sollte im Normalfall nicht voll werden, doch dies kann beispielsweise geschehen, wenn die Verbindung zwischen dem Modul und der SPS getrennt wird.

Ein voller Puffer wird über die [Parameter](#page-54-1), Seite 55BUFF\_FULL und TS\_BUF FILLEDPCTAGE diagnostiziert.

Die Zeitstempel-Module weisen bei vollem internen Puffer folgendes Verhalten auf:

- BMX ERT 1604 T hält die Aufzeichnung bei vollem Puffer an. Die Änderungen der Prozesswerte gehen verloren, bis der normale Systembetrieb wiederhergestellt ist.
- BMX CRA 312 10 bietet 2 Möglichkeiten:
	- Aufzeichnung bei vollem Puffer anhalten: In diesem Fall gehen die Prozesswertänderungen verloren, bis der normale Systembetrieb wiederhergestellt ist.
	- Puffer bei vollem Puffer überschreiben: In diesem Fall gehen die ältesten Wertänderungen verloren, bis der normale Systembetrieb wiederhergestellt ist.

## **Ereignisfolge bei vollem Puffer**

**HINWEIS:** Der BMX ERT 1604 T-Modulpuffer weist ein ganz spezifisches Verhalten auf. Detaillierte Informationen können Sie dem Abschnitt *Verhaltensmodus* (siehe Modicon X80, BMXERT1604T/H-Zeitstempelmodul, Benutzerhandbuch) entnehmen.

Die folgende Abbildung illustriert die Verwaltung des BMX CRA 312 10-Modulpuffers in der anwendungsbasierten Zeitstempellösung:

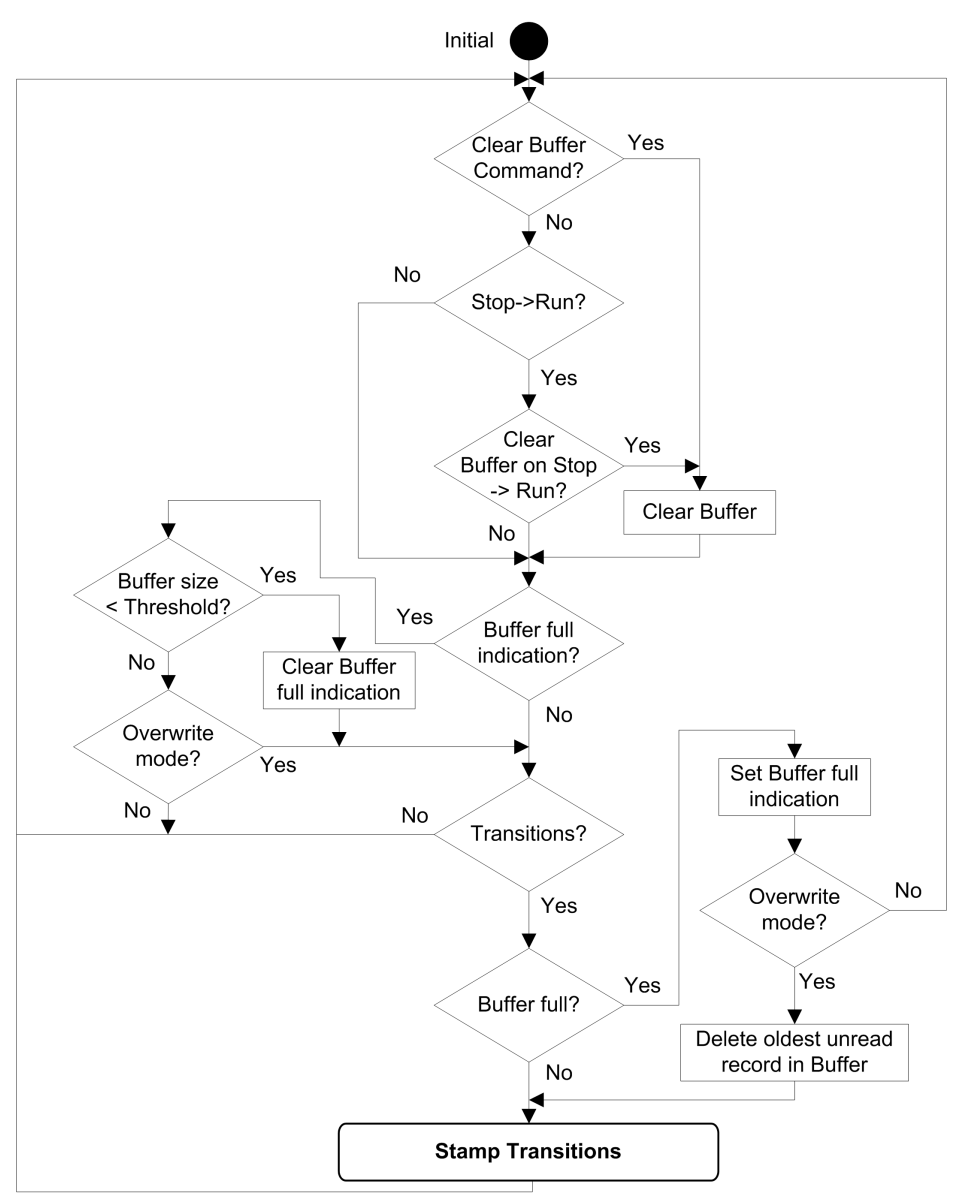

### **Löschen des internen Puffers von BMX ERT 1604 T**

Wenn der interne Modulpuffer für eine andere Anwendung gelöscht werden muss, verwenden Sie eine der folgenden Lösungen je nach Position des Moduls:

- BMX ERT 1604 T in der SPS (lokale Station):
	- Führen Sie den Funktionsbaustein GET\_TS\_EVT\_M mit dem Eingangsparameter CMD auf 1 aus. Oder:
	- Setzen Sie %Qr.m.0.0 oder CLR\_EVENT\_BUF im Parameter T\_ERT\_TS\_MOD in der IODDT-Instanz auf 1.
- BMX ERT 1604 T in einer Modicon X80-Station:
	- Führen Sie den Funktionsbaustein GET\_TS\_EVT\_Q mit dem Eingangsparameter CMD auf 1 aus. Oder:
	- Setzen Sie den Parameter T\_M\_TIME\_SYNC\_ERT.CLR\_EVT\_BUF in der Geräte-DDT-Instanz T\_M\_DIS\_ERTauf 1.

**HINWEIS:** Der interne Puffer kann auch in Übereinstimmung mit dem [Verhalten](#page-61-0) je nach [Betriebsart,](#page-61-0) Seite 62 gelöscht werden.

**HINWEIS:** Bei der Ausführung des Funktionsbausteins GET\_TS\_EVT\_X wird der interne Puffer des Zeitstempel-Moduls durch Lesen der enthaltenen Ereignisse geleert.

#### **Löschen des internen Puffers von BMX CRA 312 10**

Durch die Ausführung des Funktionsbausteins GET\_TS\_EVT\_Q mit dem Eingangsparameter CMD auf 1 wird der interne Puffer des Zeitstempel-Moduls geleert.

**HINWEIS:** Der interne Puffer kann auch in Übereinstimmung mit dem [Verhalten](#page-61-0) je nach [Betriebsart,](#page-61-0) Seite 62 gelöscht werden.

**HINWEIS:** Bei der Ausführung des Funktionsbausteins GET\_TS\_EVT\_Q wird der interne Puffer des Zeitstempel-Moduls durch Lesen der enthaltenen Ereignisse geleert.

# <span id="page-67-0"></span>**Verhalten bei der Zeitsynchronisation**

#### **Inhalt dieses Kapitels**

[Zeitsynchronisation..................................................................68](#page-67-1)

### **Übersicht**

In diesem Kapitel wird der Mechanismus der Zeitsynchronisation beschrieben.

# <span id="page-67-1"></span>**Zeitsynchronisation**

# **Zeitsynchronisierung bei Systemstart**

Beim Start des Systems beginnen die Zeitstempel-Module mit der Zeitstempelung von Ereignissen, ohne auf die anfängliche Zeitsynchronisation zu warten.

Um diese Situation zu verwalten, wird der Parameter CLOCK\_NOT\_SYNC oder CLOCK\_ FAILURE auf 1 gesetzt. Dieselbe Information ist im Zeitstempel-Ereignispuffer verfügbar: ClockNotSynchronized oder ClockFailure im Byte [TimeQuality,](#page-77-0) Seite 78 auf 1 gesetzt.

Sobald die Uhrzeit des Zeitstempel-Moduls synchronisiert wurde, werden die Parameter CLOCK NOT SYNC und CLOCK FAILURE auf 0 gesetzt (oder ClockNotSynchronized und ClockFailure im Byte TimeQuality werden auf 0 gesetzt).

### **Zeitsynchronisation bei laufendem System**

Wenn das System in Betrieb ist, wird die Uhr jedes Zeitstempel-Moduls in regelmäßigen Abständen mit der externen Zeitreferenz synchronisiert. Bei der Synchronisation können drei Situationen auftreten:

• Die modulinterne Zeit entspricht der Zeit der externen Uhr:

Keine Änderung der modulinternen Zeit.

• Die modulinterne Zeit geht im Vergleich zur externen Uhr nach:

Die modulinterne Zeit wird mit der externen Uhrzeit synchronisiert.

• Die modulinterne Zeit geht im Vergleich zur externen Uhr vor:

Die modulinterne Zeit wird wie folgt mit der externen Uhrzeit synchronisiert:

- Die modulinterne Zeit geht im Vergleich zur externen Uhr vor. Der Geräte-DDT-Status von BM· CRA 312 10 lautet: TIME\_VALID=1CLOCK\_FAILURE=0CLOCK NOT SYNC=0.
- Der Einholmechanismus wird verwendet, um die Zeitkohärenz bei der Ereignisfolge zu bewahren (Ereignis n+1 kann nicht vor Ereignis n liegen) und um das Zeitinkrement zu reduzieren, das im nächsten Zeitwert des Zeitstempels aufgezeichnet wird.

Einholzeit = (Interne Zeit - empfangene synchronisierte Zeit) x Erkennungszyklus / (Erkennungszyklus - Inkrementierungsschritt)

**HINWEIS:** "Einholzeit": die Zeit, die erforderlich ist, um den Zeitstempelwert mit der neuen internen Zeit zu synchronisieren.

Synchronisationsmechanismus bis modulinterne Zeit > letzter Zeitstempelwert (der Benutzer hat keinen Zugriff auf die interne Zeit):

- In jedem Erkennungszyklus der Zeitstempelung wird der Zeitstempelwert um maximal
	- 1 ms erhöht; oder
	- Erkennungszykluszeit (in einem BMX ERT 1604 T-Modul beträgt der Inkrementwert 1 ms).
- Die Aktivität des Einholmechanismus kann im Byte TimeQuality diagnostiziert werden, wenn  $TimeAccuracy = ClockInsync$  (" $0xx11011" bin$ .).

Die folgende Abbildung veranschaulicht den Synchronisationsmechanismus, wenn die interne Zeit im Vergleich zur externen Uhrzeit vorgeht (Erkennungszyklus der Zeitstempelung von 5 ms und Inkrementierungsschritt von 1 ms):

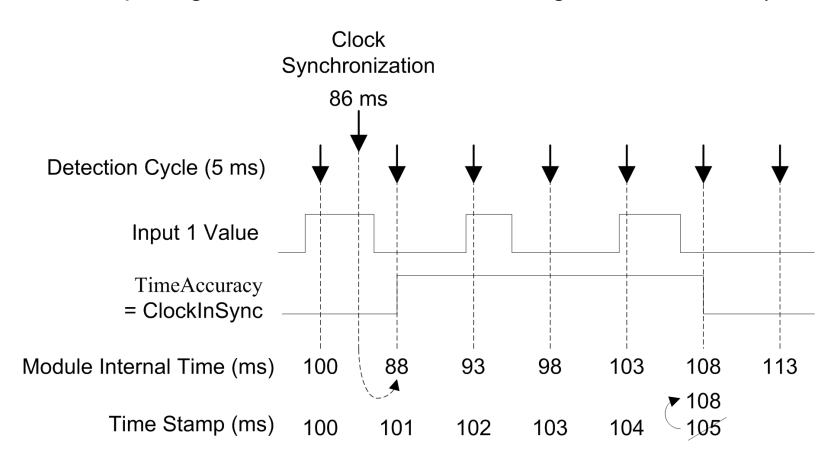

In der folgenden Tabelle werden die Ereignisfolge und Zeitwerte in der vorhergehenden Abbildung erläutert:

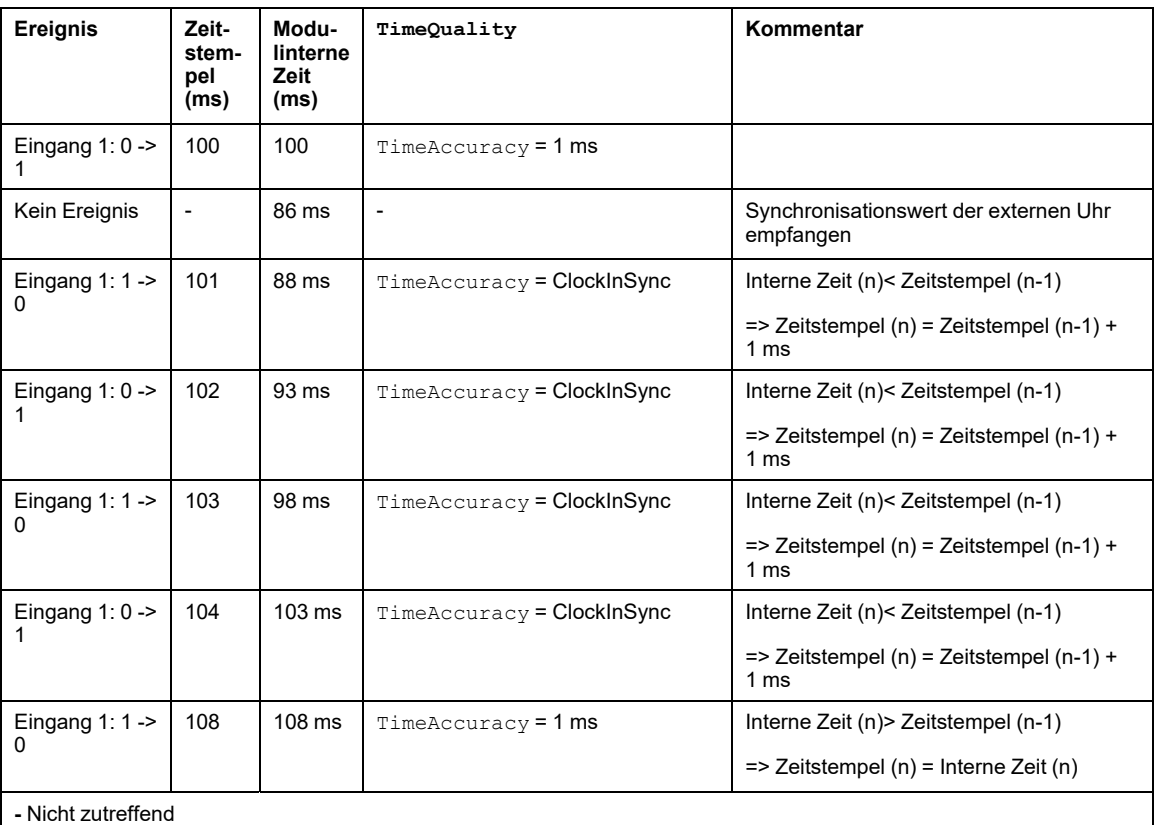

In diesem Beispiel gilt Folgendes: Einholzeit =  $(100 - 86) \times 5 / (5 - 1)$ . Einholzeit = 17,5 ms (ca. 4 Erkennungszyklen zu je 5 ms).

## **Verlust der Zeitsynchronisation bei laufendem System**

Bei Verlust der Zeitsynchronisation (keine Verbindung zur externen Zeitreferenz) zeitstempelt das Zeitstempel-Modul die Ereignisse mit seiner internen Zeit basierend auf der zuletzt erfolgten erfolgreichen Synchronisation.

**HINWEIS:** Wenn die Zeit noch nie synchronisiert wurde, handelt es sich bei der internen Zeit um die freilaufende Zeit seit Beginn der Epoche.

Wie beim ersten Start oben wird in dieser Situation der Parameter CLOCK\_NOT\_SYNC auf 1 gesetzt (und der Parameter ClockNotSynchronized im Byte  $\texttt{TimeQuality}$  wird auf 1 gesetzt).

Sobald das Zeitstempel-Modul synchronisiert wurde, wird der Parameter CLOCK\_NOT\_SYNC auf 0 gesetzt (und der Parameter ClockNotSynchronized im Byte TimeQuality wird auf 0 gesetzt).

# <span id="page-71-0"></span>**Verhalten während des Betriebs**

#### **Inhalt dieses Kapitels**

Programmierregeln für [Funktionsbausteine................................72](#page-71-1) Ereigniszeitstempel-Eintrag [......................................................77](#page-76-0)

### **Übersicht**

In diesem Kapitel werden die Programmierregeln für die spezifischen EFBs der Zeitstempelung beschrieben.

# <span id="page-71-1"></span>**Programmierregeln für Funktionsbausteine**

# **Funktionsbausteine für die Zeitstempelung**

Für die Zeitstempelanwendung werden 2 Funktionsbausteine verwendet:

- GET\_TS\_EVT\_M
- GET\_TS\_EVT\_Q

Jeder Funktionsbaustein GET\_TS\_EVT\_X füllt einen Ringpuffer in der SPS mit den [mit](#page-76-0) Zeitstempel versehenen [Ereigniseinträgen,](#page-76-0) Seite 77 der Quellmodule der Zeitstempelung. Dieser Puffer wird geleert, wenn er mit der Benutzeranwendung gelesen wird.

**HINWEIS:** Die Größe des Ringpuffers muss ein Vielfaches von 6 x INT sein.

## **Starten des Funktionsbausteins**

Sobald der Funktionsbaustein in der Benutzeranwendung aufgerufen wird, wird eine GET\_ TS\_EVT\_X-Instanz gestartet.

Die Funktionsbausteininstanz wird dann bei jedem Aufruf in der Anwendung ausgeführt.

Die Werte der Funktionsbausteinparameter dürfen zwischen 2 Aufrufen derselben Instanz nicht geändert werden. Die [EFB-Ausführung,](#page-72-0) Seite 73 muss vollständig und erfolgreich abgeschlossen sein, bevor eine Änderung an den Parametern vorgenommen werden kann.
# **Stoppen des Funktionsbausteins**

Der vom Funktionsbaustein GET\_TS\_EVT\_X jeweils ausgeführte Vorgang gilt als vollständig abgeschlossen, wenn:

- die maximale Anzahl an Ereignissen im Puffer erreicht ist.
- der Puffer für das Modul BMX ERT 1604 T voll ist und der Puffermodus in BMX CRA 312 10 mit der Option zum Stopp der [Aufzeichnung](#page-43-0) bei vollem Puffer, Seite 44 konfiguriert wurde.
- ein Fehler erkannt wurde.

Nach Abschluss der Ausführung von GET\_TS\_EVT\_X EFB wird der Parameter ACTIVE [auf](#page-72-0) 0 [gesetzt,](#page-72-0) Seite 73.

# <span id="page-72-0"></span>**Funktionsweise der Parameter Enable, Active, Done und Error**

Die Parameter ENABLE, ACTIVE, DONE (oder SUCCESS) und ERROR weisen folgendes Funktionsprinzip auf:

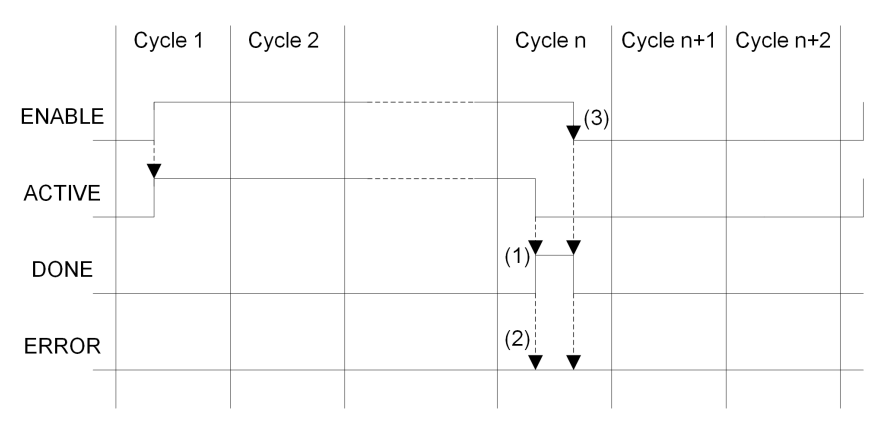

**(1)** DONE = 1 wenn kein Fehler, DONE = 0 wenn Fehler

**(2)** ERROR = 0 wenn kein Fehler, ERROR = 1 wenn Fehler

**(3)** Wenn das Bit ENABLE vor Abschluss des Vorgangs auf 0 gesetzt wird, wird der Funktionsbaustein angehalten (Aktivitätsbit auf 0). Um den Baustein vollständig auszuführen, muss das ENABLE-Bit den Wert 1 haben, bis der Vorgang beendet ist oder bis ein Fehler auftritt.

Der Parameter ENABLE wird von der Anwendung geschrieben.

Die Parameter ACTIVE, DONE und ERROR werden von der Anwendung gelesen.

Wenn die Kommunikationsfunktion nur einmal gestartet werden soll, muss das Signal ENABLE auf 0 zurückgesetzt werden, sobald der Parameter ACTIVE auf 0 steht. Wenn der Parameter ENABLE auf 1 gehalten wird, wenn der Parameter ACTIVE auf 0 steht, wird die Kommunikationsfunktion neu gestartet und der Parameter ACTIVE wird im nächsten Zyklus auf 1 gesetzt.

Der Ereignislesevorgang in den Zeitstempelquellen (BMX ERT 1604 T- und BMX CRA 312 10-Module) kann mehrere SPS-Zyklen in Anspruch nehmen. Jeder Funktionsbaustein wird über den [Parameter,](#page-72-0) Seite 73 ENABLE gesteuert.

Bei der Einstellung des ENABLE-Parameterwerts gelten folgende Regeln:

- Wenn der Funktionsbaustein GET\_TS\_EVT\_X nicht aktiv ist, müssen alle Eingangsparameter initialisiert werden, bevor ENABLE auf 1 gesetzt wird, und dürfen während der Aktivität des Funktionsbausteins nicht geändert werden.
- Wenn der Parameter ENABLE nach der Ausführung des Funktionsbausteins auf 1 gehalten wird, füllt der Funktionsbaustein GET\_TS\_EVT\_X den Puffer weiterhin mit dem jeweils aktuellen Wert der Indizes BEGIN und END.
- Wird der Parameter ENABLE vor erfolgreichem Abschluss der Ausführung des Funktionsbausteins GET\_TS\_EVT\_X (ACTIVE = 0) auf 0 gesetzt, dann wird der Funktionsbaustein angehalten.

# **Beschreibung des GET\_TS\_EVT\_X-Puffers und des Parameters CRTLSTAMP**

Beispiel für die Struktur des CTRL\_STAMP-DDT und die Verbindung mit dem SPS-Puffer:

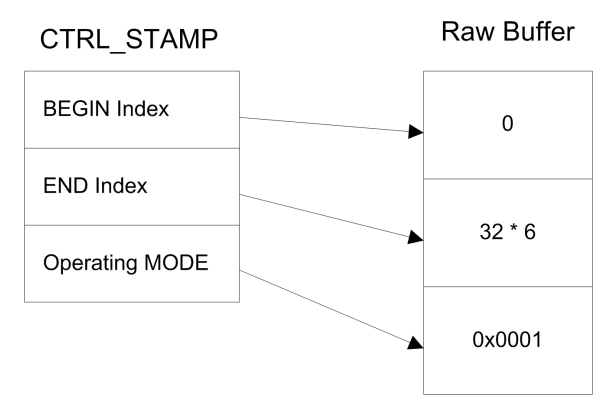

Das obige Beispiel zeigt den Inhalt von CTRL\_STAMP nach dem Schreiben von 32 Ereignissen (1 Ereigniseintrag ist 6 Wörter lang) in den folgendermaßen konfigurierten SPS-Puffer:

- Der SPS-Puffer befindet sich in %MW, und es müssen 32 Ereignisse geschrieben werden.
- Die Aufzeichnung wird angehalten, wenn der Puffer voll ist, und beim Einschalten wird mit dem vorhergehenden Wert fortgefahren.

Struktur des Worts mit der Betriebsart (Operating MODE):

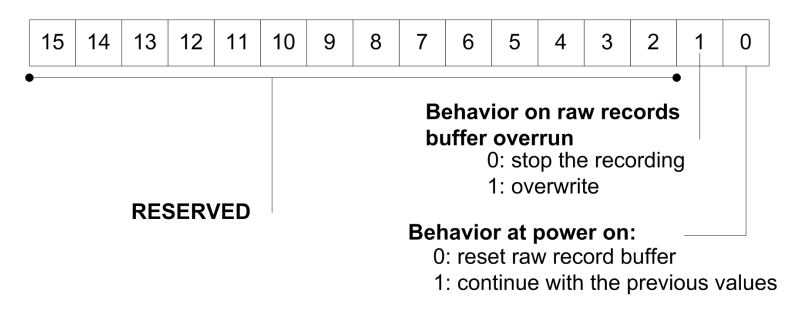

Puffer-Füllstand:

- Wenn ANFANG-Index = ENDE-Index, dann ist der Puffer leer.
- Wenn ENDE-Index + 6 = ANFANG-Index, dann ist der Puffer voll (in der vorangehenden Gleichung entspricht 6 der Größe eines Ereignisses). Der Puffer ist voll, wenn noch Speicherplatz für 1 Ereignis zur Verfügung steht (6 x INT).

Das Verhalten des EFB bei vollem Puffer ist vom Wert des Bits 1 des Parameters Operating MODE abhängig:

- Wenn **Verhalten bei Überlauf des Rohdatenpuffers** auf 0 gesetzt wird (Aufzeichnung anhalten), wird der Puffer nicht mit neuen Daten gefüllt.
- Wenn **Verhalten bei Überlauf des Rohdatenpuffers** auf 1 gesetzt wird (Puffer überschreiben), werden ältere durch neuere Daten überschrieben. In diesem Fall aktualisiert der EFB den ANFANG-Index und den ENDE-Index.

# **Kommunikation mit dezentralen Ethernet-E/A-Stationen**

Wenn eine Kommunikationsfunktion für den Kommunikationsaustausch zwischen Ethernet-E/A-Stationen verwendet wird, sollte vor dem Start der Kommunikationsfunktion auf jeden Fall die Kommunikationsfunktionsfähigkeit der Ethernet-E/A-Station geprüft werden.

Die Ausführung einer an eine nicht verfügbare E/A-Station gesendeten Kommunikationsfunktion kann bis zu 2 Minuten in Anspruch nehmen und endet dann mit einem Fehlerstatus aufgrund eines Transaktions-Timeouts (der dezentrale Teilnehmer hat nicht innerhalb des Timeout-Zeitraums geantwortet).

**HINWEIS:** Die Ausführung von Kommunikationsfunktionen wird ggf. verlangsamt, wenn alle Kommunikationsports bereits von Kommunikationsfunktionen verwendet werden.

Der Status der Kommunikationsfunktionsfähigkeit wird anhand einer der folgenden 2 Informationen geprüft:

- %SW172 bis %SW173 (siehe ™EcoStruxure Control Expert, Systembits und -wörter, Referenzhandbuch). Kommunikationsfehler in der Ethernet-RIO-Station erkannt. In diesen Statuswörtern wird ein Bit auf 0 gesetzt, wenn die entsprechende Verbindung zwischen SPS und E/A-Station nicht ordnungsgemäß funktioniert.
- Oder DROP COM HEALTH (siehe Quantum EIO, Dezentrale E/A-Module, Installations- und Konfigurationshandbuch). Feld in der DDT-Struktur, das einer Station zugeordnet ist.

# **Erstellen der Anwendung**

<span id="page-75-0"></span>Bei der Erstellung einer Anwendung mit Zeitstempelfunktion wird von Control Expert Folgendes geprüft:

- Zeitstempel-Aliase müssen mit Zeitstempel versehenen Variablen zugeordnet sein. Andernfalls wird eine Fehlermeldung ausgegeben.
- Variablen mit Zeitstempel müssen sich in einem Zeitstempel-Quellmodul oder in einem Digitalmodul in einer Station mit einem Modul des Typs BMX CRA 312 10 befinden. Andernfalls wird eine Fehlermeldung ausgegeben.
- Geräte-DDTs mit mit Zeitstempel versehenen Variablen müssen ordnungsgemäß verwaltet werden. Andernfalls wird eine Fehlermeldung ausgegeben.
- Wenn das System ein Modul des Typs BMX CRA 312 10 in einer Ethernet-E/A-Station umfasst, muss eine NTP-Serveradresse konfiguriert sein.
- Die maximale Anzahl an Variablen mit Zeitstempel pro Station mit einem Modul BMX CRA 312 10 darf nicht überschritten werden.
- Die maximale Anzahl an Variablen mit Zeitstempel für das gesamte System darf nicht überschritten werden.
- Die maximale Anzahl an BMX ERT 1604 T-Modulen für das gesamte System darf nicht überschritten werden.
- Die Komponentenversionen müssen mit der Zeitstempelfunktion kompatibel sein.
- Wenn Kanäle für die Durchführung der Zeitstempelung in einem Modul BMX ERT 1604 T eingestellt wurden, muss eine Taktuhr mit dem Modul verbunden sein. Wird kein Taktsignal erfasst, dann wird eine Fehlermeldung ausgegeben.
- Der [Abfragezeitraum,](#page-38-0) Seite 39 sollte unter 20 Sekunden liegen. Andernfalls wird zum Zeitpunkt der Erstellung eine entsprechende Meldung ausgegeben.
- Dynamische Arrays müssen aktiviert sein. Andernfalls wird eine Fehlermeldung ausgegeben.

# **Ereigniszeitstempel-Eintrag**

# **Ereignisdatenformat**

Jeder Eintrag für ein zeitgestempeltes Ereignis ist ein aus 12 Byte bestehender Block, der wie folgt angeordnet ist:

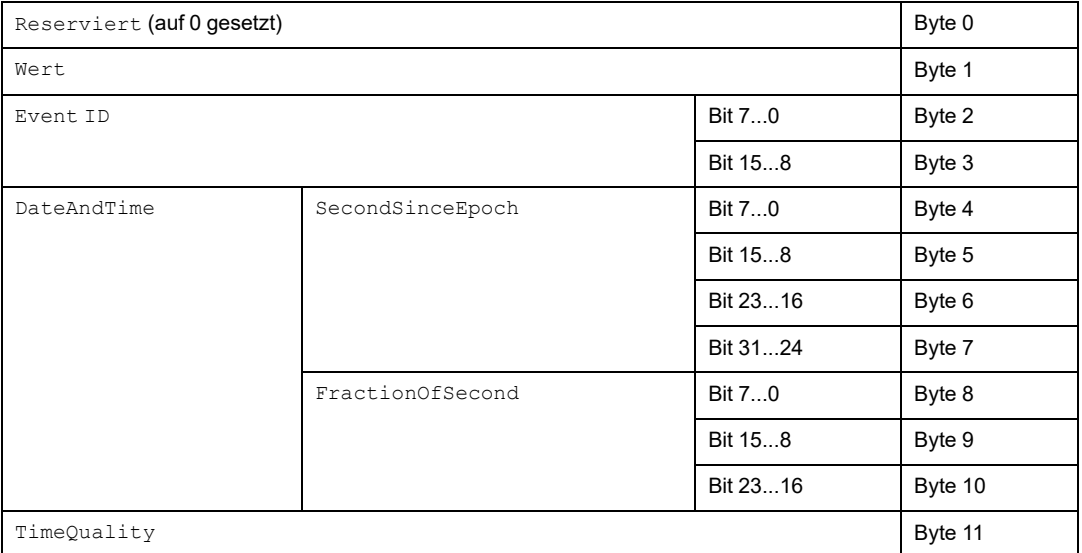

Die einzelnen Parameter werden nachfolgend beschrieben.

# **Parameter Value**

Bit 0 definiert den Wert der Variablen nach der Erkennung einer Änderung:

- 0: Fallende Flanke
- 1: Steigende Flanke

# **Parameter Event ID**

Dieser Parameter verweist auf die topologische Adresse des Kanals in einem BMX ERT 1604 T-Modul (hierbei gilt: Event ID = 16 ist SOE UNCERTAIN zugewiesen) und wird von der Variablenverwaltung als eindeutiger Wert für die BMX CRA 312 10-Module bereitgestellt.

# **Parameter DateAndTime**

Definiert Datum und Uhrzeit der Erkennung einer Variablenänderung.

Die folgende Tabelle beschreibt das Format des Parameters DataAndTime:

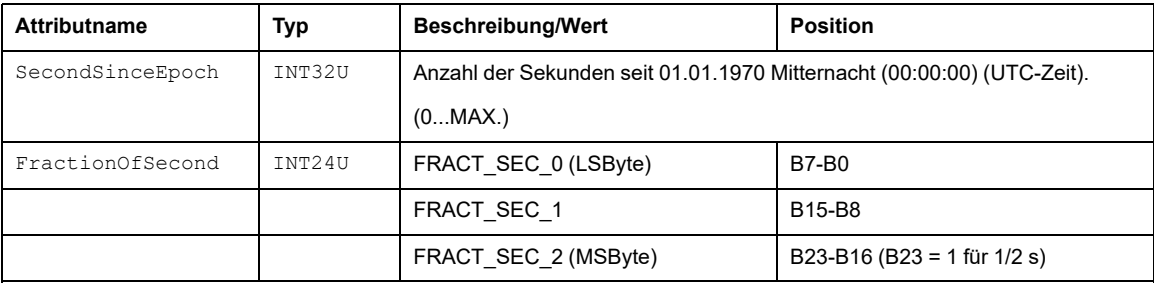

Das Zeitformat wird gemäß Standard *IEC 61850-7-2 Edition 2* definiert.

Darstellung der Struktur des Parameters FractionOfSecond :

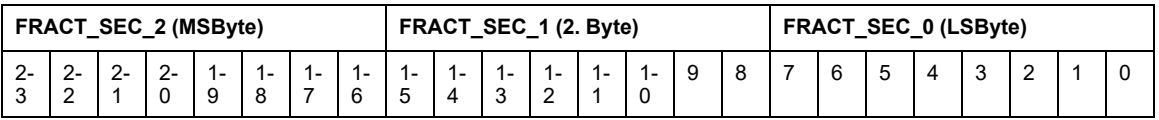

# **Parameter TimeQuality**

Die folgende Tabelle beschreibt das Format des Parameters TimeQuality:

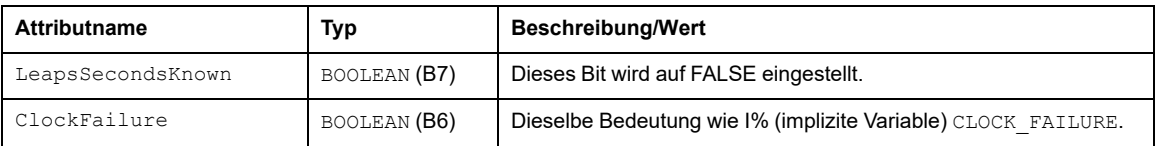

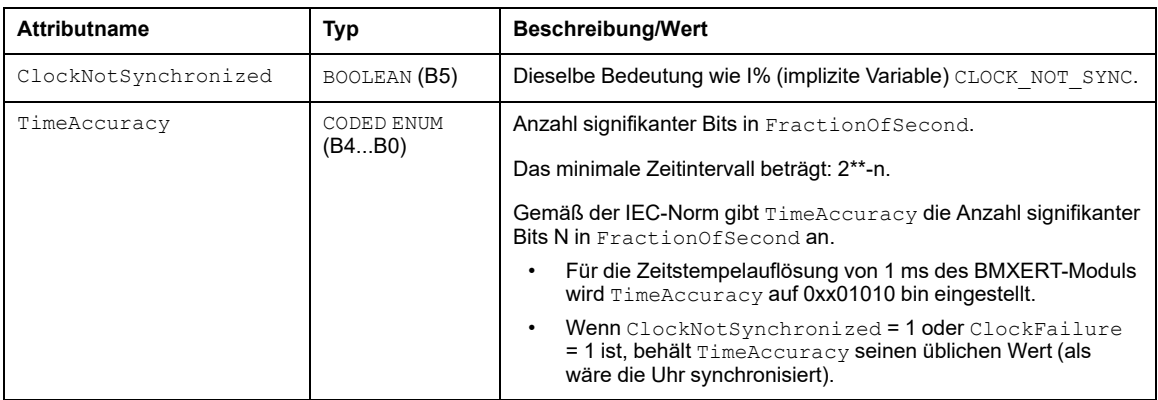

 $\tt{TimeAccuracy}$  dient ebenfalls zur Festlegung spezifischer Werte für  $\tt{TimeQuality}$ , wie in nachstehender Tabelle beschrieben wird:

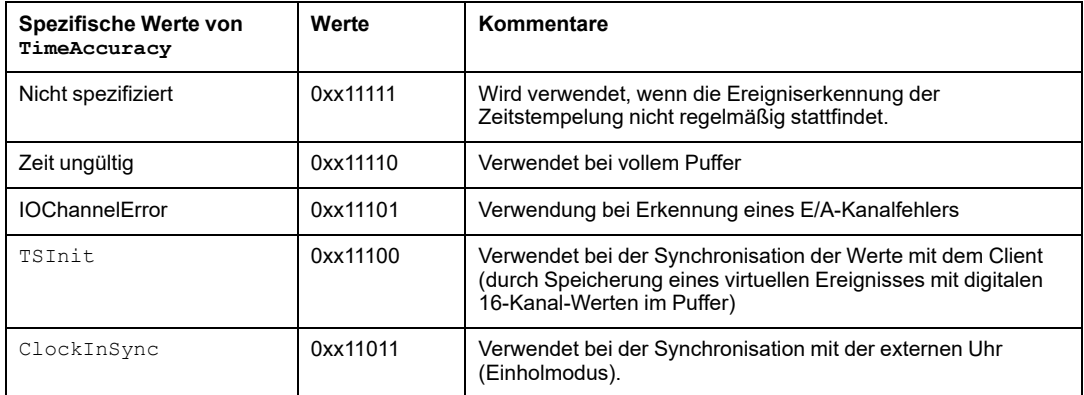

Wenn mehrere Fehler erkannt werden, gilt für die spezifischen Werte von TimeAccuracy folgende Reihenfolge:

- 1. TimeAccuracy = IOChannelError (höchste Priorität)
- 2. TimeAccuracy = Ungültig oder TSInit
- 3. TimeAccuracy = ClockInSync
- 4. TimeAccuracy = Nicht spezifiziert

# **Quantum-Module für die anwendungsbasierte Zeitstempelung**

### **Inhalt dieses Abschnitts**

Implementierung der 140 ERT 854 [•0-Module............................81](#page-80-0)

# <span id="page-80-0"></span>**Implementierung der 140 ERT 854 •0-Module**

#### **Inhalt dieses Kapitels**

Module 140 ERT 854 [•0............................................................81](#page-80-1)

# <span id="page-80-2"></span><span id="page-80-1"></span>**Module 140 ERT 854 •0**

# **Detaillierte Informationen zu den 140 ERT 854 •0- Modulen**

Detaillierte Informationen zu den Zeitstempel-Modulen 140 ERT 854 •0 finden Sie in den folgenden Handbüchern: *Quantum using EcoStruxure™ Control Expert, 140 ERT 854 10 Time Stamp Module, User Manual* und *Quantum mit EcoStruxure™ Control Expert, 140 ERT 854 20-Zeitstempelmodul, Benutzerhandbuch*.

# **Programmierregeln und Verhalten während des Betriebs**

Die anwendungsbasierte Zeitstempelung mit 140 ERT 854 •0-Modulen wird von folgenden Komponenten verwaltet:

- Funktionsbaustein ERT 854 10 (siehe Quantum mit ™EcoStruxure Control Expert, 140 ERT 854 10-Zeitstempelmodul, Benutzerhandbuch) für das 140 ERT 854 10-Modul
- Funktionsbaustein ERT\_854\_20 (siehe Quantum mit ™EcoStruxure Control Expert, 140 ERT 854 20-Zeitstempelmodul, Benutzerhandbuch) für das 140 ERT 854 20-Modul

In Quantum-Sicherheitsanwendungen wird die anwendungsbasierte Zeitstempelung mit dem Modul 140 ERT 854 20 vom Funktionsbaustein NI\_ERT\_854\_20 (siehe Quantum mit ™EcoStruxure Control Expert, 140 ERT 854 20-Zeitstempelmodul, Benutzerhandbuch) verwaltet.

# **Anhänge**

### **Inhalt dieses Abschnitts**

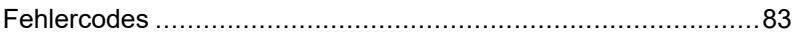

# <span id="page-82-0"></span>**Fehlercodes**

#### **Inhalt dieses Kapitels**

Fehlercodes [............................................................................83](#page-82-1)

# <span id="page-82-1"></span>**Fehlercodes**

# **Fehlercodes der Funktionsbausteine**

Der Funktionsbaustein GET\_TS\_EVT\_X kann während der Ausführung Fehlercodes erzeugen.

Detaillierte Informationen zu den Fehlercodes von GET\_TS\_EVT\_M finden Sie im Kapitel *GET\_TS\_EVT\_M: Lesen des Modicon M340-Ereignispuffers mit Zeitstempeln* (siehe ™EcoStruxure Control Expert, System, Bausteinbibliothek).

Detaillierte Informationen zu den Fehlercodes von GET\_TS\_EVT\_Q finden Sie im Kapitel *GET\_TS\_EVT\_Q: Lesen des Quantum-Ereignispuffers mit Zeitstempeln* (siehe ™EcoStruxure Control Expert, System, Bausteinbibliothek).

# **Glossar**

### **A**

#### **Architektur:**

Ein Rahmenwerk für die Spezifikation eines Netzwerks, das auf folgenden Elementen basiert:

- Physische Komponenten und ihre funktionale Organisation und Konfiguration
- Prinzipien und Verfahren für den Betrieb
- Im Netzwerkbetrieb verwendete Datenformate

## **C**

#### **CCOTF:**

Change Configuration On The Fly. Eine Quantum-Funktion, mit der Werte geändert werden können, während die SPS in Betrieb ist.

### **E**

#### **Ethernet/IP:**

Ein Netzwerkkommunikationsprotokoll für industrielle Automatisierungsanwendungen, das die standardmäßigen Internetübertragungsprotokolle TCP/IP und UDP mit dem Common Industrial Protocol (CIP) der Anwendungsschicht kombiniert, um sowohl den Hochgeschwindigkeits-Datenaustausch als auch die industrielle Steuerung zu unterstützen. Ethernet/IP nutzt elektronische Datenblätter (EDS), um alle Netzwerkgeräte und ihre Funktionalität zu klassifizieren.

#### **Ethernet:**

Ein auf Frames basierendes CSMA/CD-LAN mit 10 Mbit/s, 100 Mbit/s oder 1 Gbit/s, das über paarig verdrillte Kupferkabel, Glasfaserkabel oder drahtlos betrieben werden kann. Der IEEE-Standard 802.3 legt die Regeln für die Konfiguration eines drahtgebundenen Ethernet-Netzwerks fest; der IEEE-Standard 802.11 definiert die Regeln für die Konfiguration eines drahtlosen Ethernet-Netzwerks. Zu gängigen Formen solcher Netzwerke gehören 10BASE-T, 100BASE-TX und 1000BASE-T, bei denen paarig verdrillte Kupferkabel der Kategorie 5e sowie modulare RJ45-Steckverbinder genutzt werden können.

### **G**

#### **GPS:**

Global Positioning System Der GPS-Standard Positioning Service (SPS) besteht aus weltraumgestützten Ortungs-, Navigations- und Zeitsignalen, die weltweit für zivile und militärische Zwecke bereitgestellt werden. Die Leistung des Standard Positioning Service ist abhängig von den Rundfunksignalen von Satelliten, dem GPS-Konstellationsdesign, der Anzahl von Satelliten in Sichtweite sowie verschiedenen umweltspezifischen Parametern.

### **H**

#### **HMI:**

Human Machine Interface Eine HMI ist ein Gerät, das Prozessdaten für einen Bediener anzeigt, der wiederum den Prozess über die HMI steuern kann.

In der Regel ist eine HMI mit einem SCADA-System verbunden, damit Diagnose- und Verwaltungsdaten bereitgestellt werden können – wie z. B. programmierte Wartungsprozeduren und detaillierte Schaltbilder für eine bestimmte Maschine oder einen Sensor.

#### **Hot Standby:**

Ein hochverfügbares Quantum-Steuerungssystem mit einer ersten (primären) SPS und einer zweiten (Standby-) SPS, deren Systemstatus auf aktuellem Stand gehalten wird. Wenn die primäre SPS ausfällt, übernimmt die Standby-SPS die Steuerung des Systems.

### **O**

#### **OFS :**

OPC Factory Server. OFS ist ein Datenserver für mehrere Steuerungen, der mit SPS kommunizieren kann, um die OPC-Clients mit Daten zu versorgen.

#### **OLE:**

Object Linking and Embedding

#### **OPC DA:**

OLE for Process Control Data Access. OPC DA ist eine Gruppe von Standards, die Spezifikationen für die Kommunikation von Echtzeitdaten enthalten.

#### **OPC:**

OLE for Process Control

### **S**

#### **SCADA:**

Supervisory Control and Data Acquisition. SCADA bezieht sich in der Regel auf zentrale Systeme, die ganze Standorte oder über große Flächen verteilte Systeme überwachen und steuern.

Vijeo Citect-Versionen ab V7.30 bieten eine SOE-Ansicht.

Für systembasierte Zeitstempelung bezieht sich dieser Begriff auf Vijeo Citect- oder Drittanbieter-SCADA-Systeme mit OPC DA-Schnittstelle.

#### **SOE:**

Sequence Of Events

# **Index**

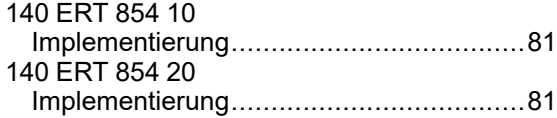

# **A**

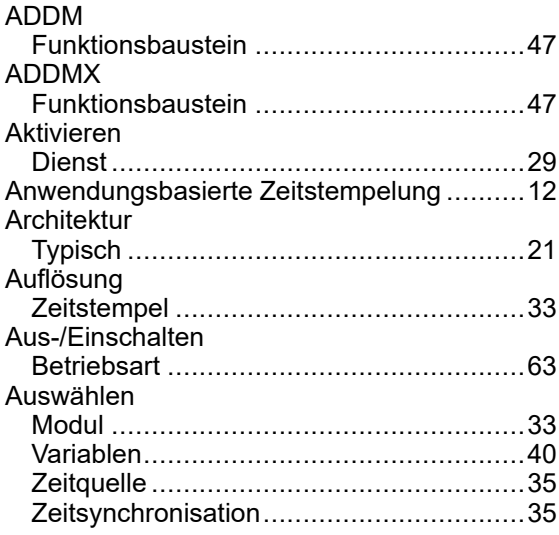

### **B**

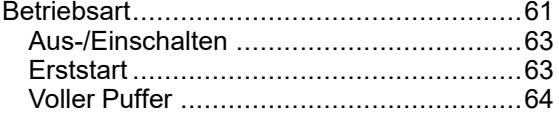

### **D**

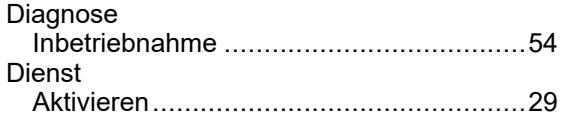

# **E**

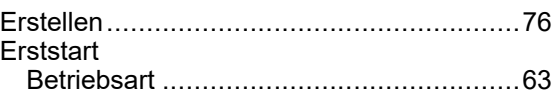

### **F**

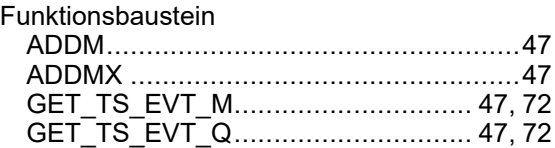

### **G**

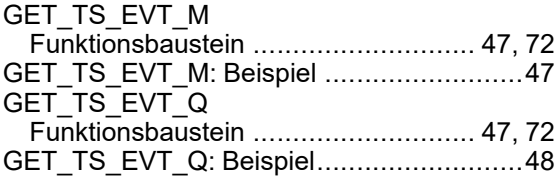

## **I**

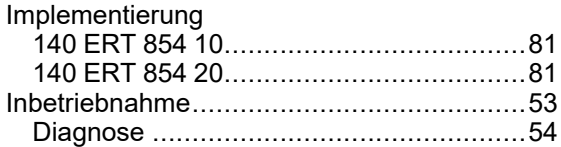

# **K**

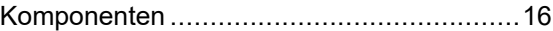

### **M**

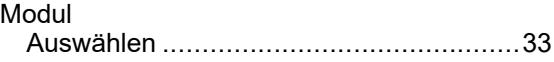

# **S**

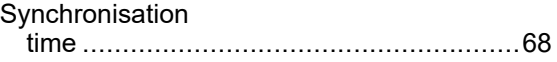

# **T**

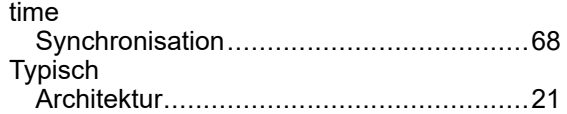

### **V**

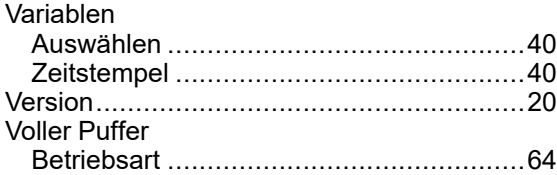

# **Z**

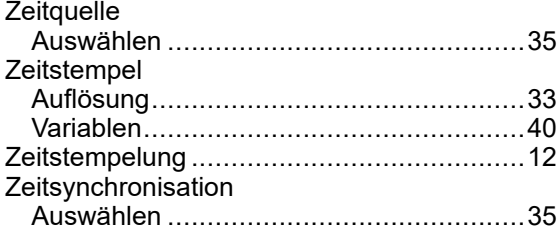

#### Schneider Electric

35 rue Joseph Monier 92500 Rueil Malmaison France

+ 33 (0) 1 41 29 70 00

www.se.com

Da Normen, Spezifikationen und Bauweisen sich von Zeit zu Zeit ändern, ist es unerlässlich, dass Sie die in dieser Veröffentlichung gegebenen Informationen von uns bestätigen.

© 2022 Schneider Electric. Alle Rechte vorbehalten.

EIO0000001703.05